# **Hands-on-Session 1: JHelioviewer**

#### **David Berghmans, Royal Observatory of Belgium**

1st European solar physics division (ESPD) summerschool: Energisation and heating in the solar plasma, Dubrovnik, 2024 April 29

## **An introduction to JHelioviewer functionalities**

- 14:30 intro & basics
- 15:00 image processing
- 15:30 input/output
- 16:30 physics support
- 17:00 study an event
- … till 18:00: online Q&A

#### **Each 30 min block:**

- Intro
- demo
- do-it-yourself

#### **All Questions: Slack**

- ESPDschool2024
- #jhelioviewer\_questions\_and\_answers

#### **JHelioviewer intro & basics**

#### **2009, Daniel Mueller et al: How can the user visualise the daily TB of SDO images?**

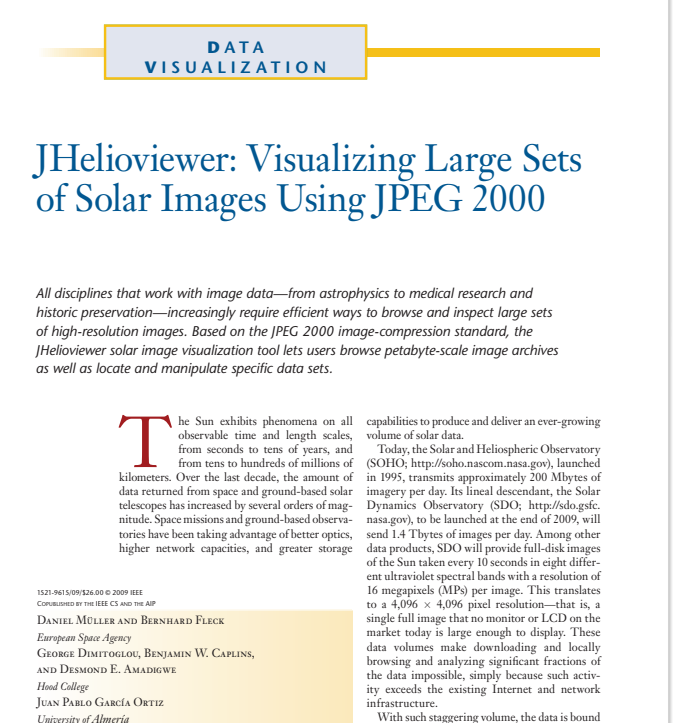

With such staggering volume, the data is bound to be accessible from only a few repositories, and users will have to deal with data sets effectively immobile and practically diffcult to download. From a scientist's perspective, this poses three problems: accessing, browsing, and fnding interesting data while avoiding the proverbial search for a needle in a haystack.

**38** *THIS ARTICLE HAS BEEN PEER-REVIEWED.* COMPUTING IN SCIENCE & ENGINEERING

BENJAMIN WAMSLER *University of Applied Sciences, Ulm* Alen Alexanderian *University of Maryland, Baltimore County* V. Keith Hughitt and Jack Ireland

*ADNET Systems*

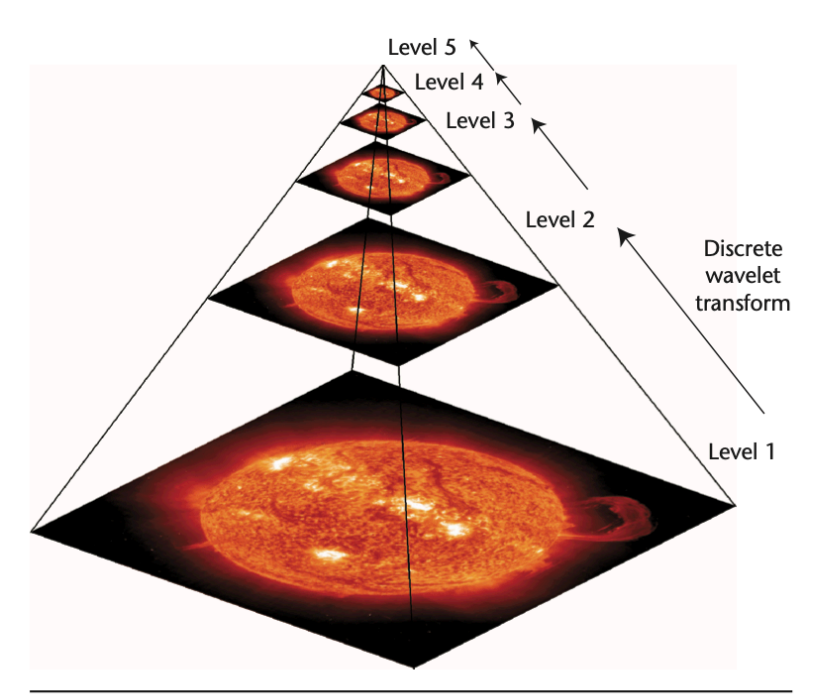

Figure 2. JPEG 2000 pyramid of image representations. Starting from the original image, each resolution level is constructed by applying a discrete wavelet transform to the level below.

#### **2009, Daniel Mueller et al: How can the user visualise the daily TB of SDO images?**

#### Application on your own computer Server at Goddard NASA (GSFC)

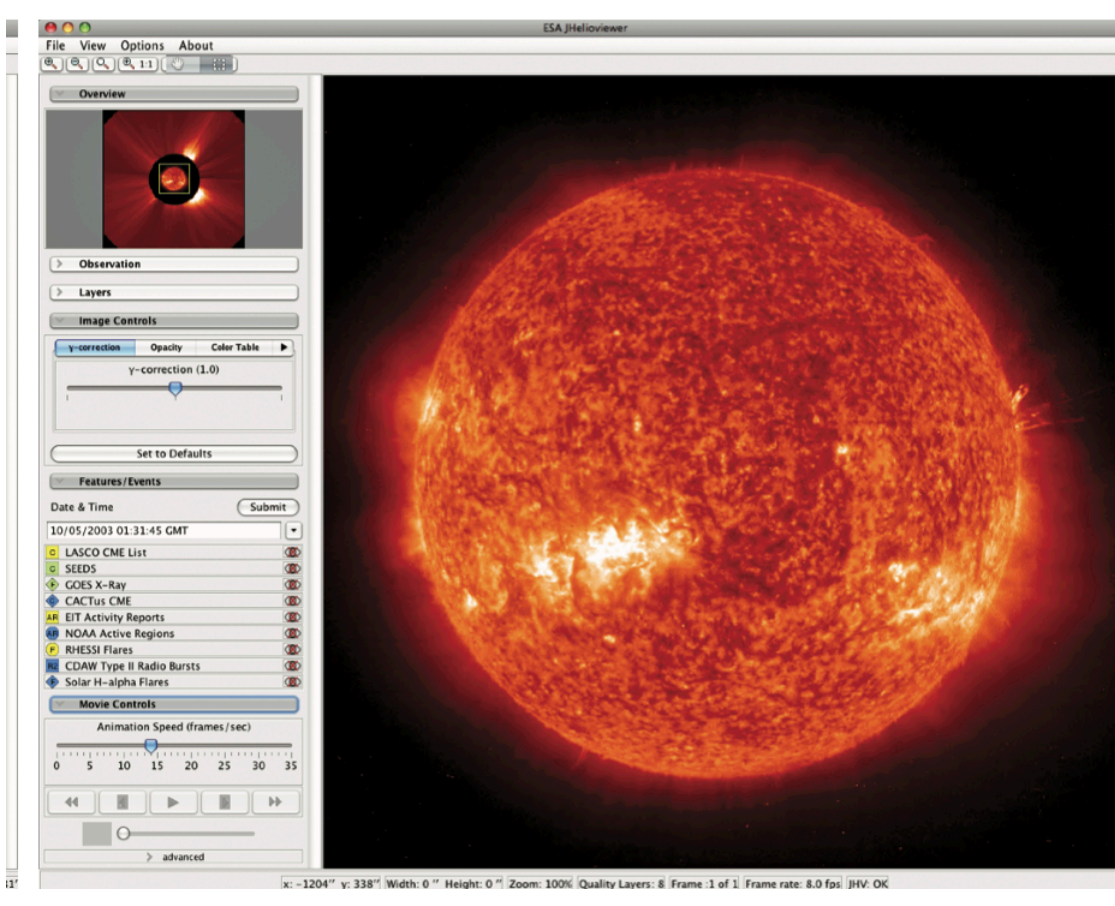

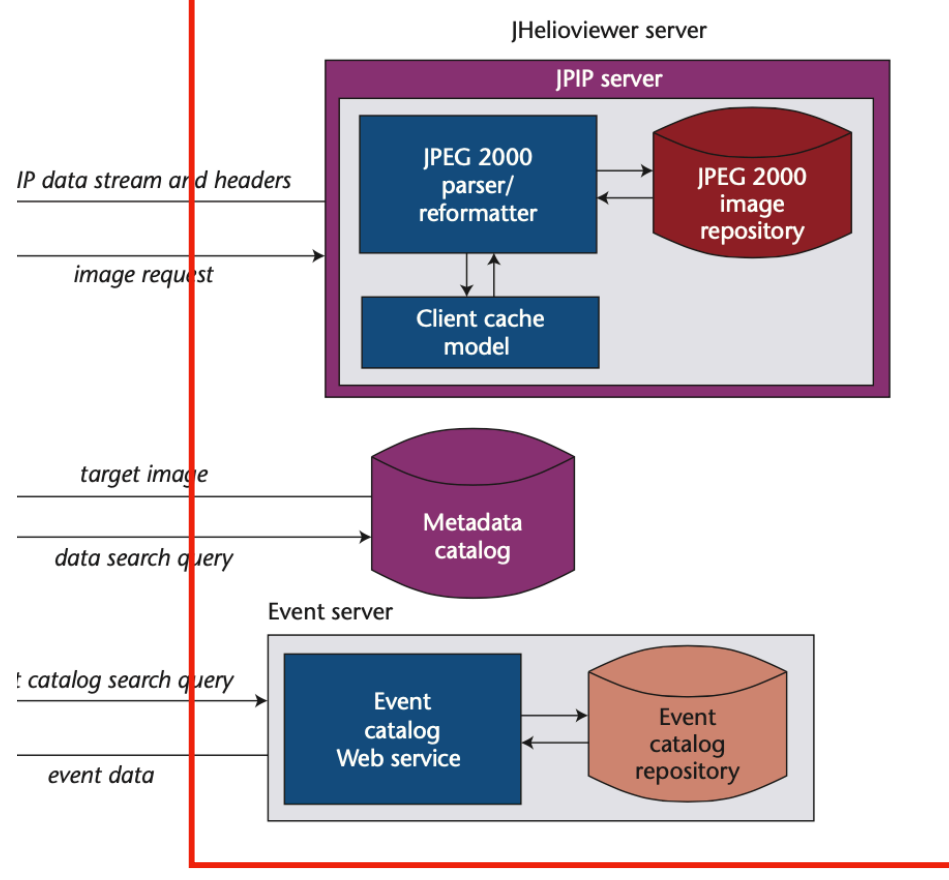

A&A 606, A10 (2017) DOI: 10.1051/0004-6361/201730893  $@$  ESO 2017

#### **Astronomy Astrophysics**

#### **JHelioviewer**

#### **Time-dependent 3D visualisation of solar and heliospheric data**

D. Müller<sup>1</sup>, B. Nicula<sup>2</sup>, S. Felix<sup>3</sup>, F. Verstringe<sup>2</sup>, B. Bourgoignie<sup>2</sup>, A. Csillaghy<sup>3</sup>, D. Berghmans<sup>2</sup>, P. Jiggens<sup>1</sup>, J. P. García-Ortiz<sup>4</sup>, J. Ireland<sup>5</sup>, S. Zahniy<sup>5</sup>, and B. Fleck<sup>6</sup>

- <sup>1</sup> European Space Agency, ESTEC, PO Box 299, 2200 AG Noordwijk. The Netherlands
- e-mail: Daniel.Mueller@esa.int
- $2 \text{ Roval Observatory of Belzium, Ringlaan} 3 Av. Circulaire, 1180 Brussels, Belzium.$
- <sup>3</sup> University of Applied Sciences Northwestern Switzerland, 5210 Windisch, Switzerland
- <sup>4</sup> Department of Informatics, University of Almería, 04120 Almería, Spain
- <sup>5</sup> ADNET Systems Inc., NASA Goddard Space Flight Center, Greenbelt, MD 20771, USA
- <sup>6</sup> ESA Operations Department, c/o NASA Goddard Space Flight Center, Greenbelt, MD 20771, USA

Received 30 March 2017 / Accepted 15 May 2017

#### **ABSTRACT**

*Context.* Solar observatories are providing the world-wide community with a wealth of data, covering wide time ranges (e.g. Solar and Heliospheric Observatory, SOHO), multiple viewpoints (Solar TErrestrial RElations Observatory, STEREO), and returning large amounts of data (Solar Dynamics Observatory, SDO). In particular, the large volume of SDO data presents challenges; the data are available only from a few repositories, and full-disk, full-cadence data for reasonable durations of scientific interest are difficult to download, due to their size and the download rates available to most users. From a scientist's perspective this poses three problems: accessing, browsing, and finding interesting data as efficiently as possible.

*Aims.* To address these challenges, we have developed JHelioviewer, a visualisation tool for solar data based on the JPEG 2000 compression standard and part of the open source ESA/NASA Helioviewer Project. Since the first release of JHelioviewer in 2009, the scientific functionality of the software has been extended significantly, and the objective of this paper is to highlight these improvements. *Methods*. The JPEG 2000 standard offers useful new features that facilitate the dissemination and analysis of high-resolution image data and offers a solution to the challenge of efficiently browsing petabyte-scale image archives. The JHelioviewer software is open source, platform independent, and extendable via a plug-in architecture.

*Results.* With JHelioviewer, users can visualise the Sun for any time period between September 1991 and today; they can perform basic image processing in real time, track features on the Sun, and interactively overlay magnetic field extrapolations. The software integrates solar event data and a timeline display. Once an interesting event has been identified, science quality data can be accessed for in-depth analysis. As a first step towards supporting science planning of the upcoming Solar Orbiter mission, JHelioviewer offers a virtual camera model that enables users to set the vantage point to the location of a spacecraft or celestial body at any given time.

**Key words.** Sun: general – Sun: activity – virtual observatory tools – methods: observational – methods: data analysis – methods: numerical

#### **Main developer: Bogdan Nicula (ROB)**

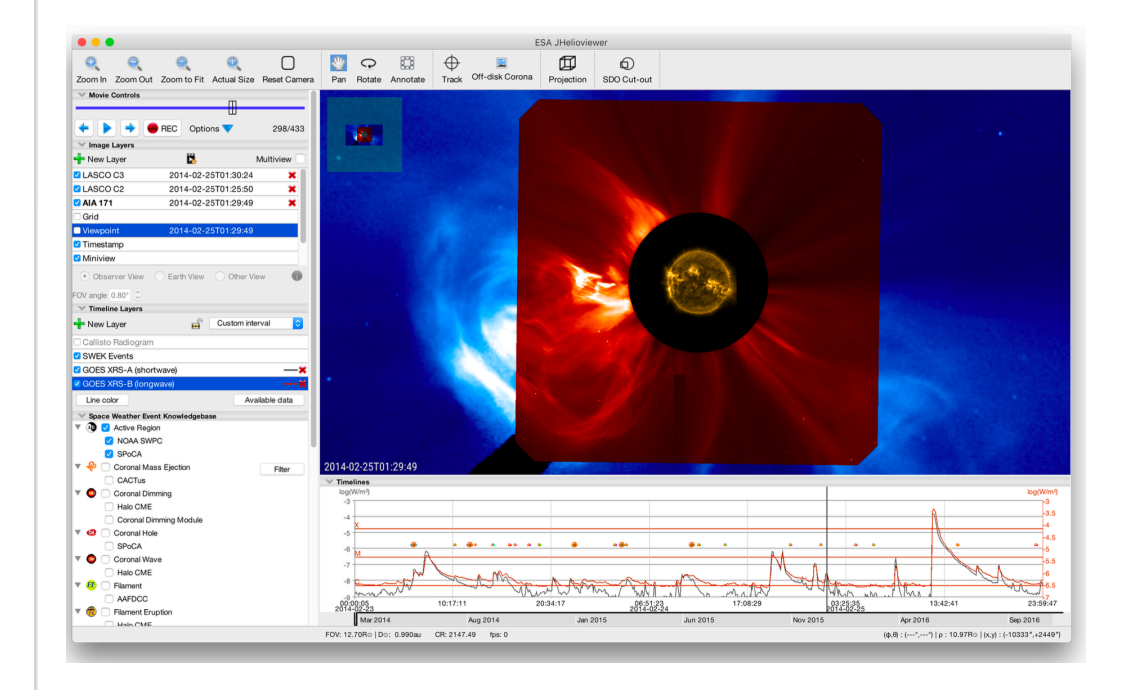

A&A 606, A10 (2017) DOI: 10.1051/0004-6361/201730893  $@$  ESO 2017

#### **Astronomy Astrophysics**

#### **JHelioviewer**

#### **Time-dependent 3D visualisation of solar and heliospheric data**

D. Müller<sup>1</sup>, B. Nicula<sup>2</sup>, S. Felix<sup>3</sup>, F. Verstringe<sup>2</sup>, B. Bourgoignie<sup>2</sup>, A. Csillaghy<sup>3</sup>, D. Berghmans<sup>2</sup>, P. Jiggens<sup>1</sup>, J. P. García-Ortiz<sup>4</sup>, J. Ireland<sup>5</sup>, S. Zahniy<sup>5</sup>, and B. Fleck<sup>6</sup>

- <sup>1</sup> European Space Agency, ESTEC, PO Box 299, 2200 AG Noordwijk, The Netherlands
- e-mail: Daniel.Mueller@esa.int
- $2 \text{ Roval Observatory of Belzium, Ringlaan} 3 Av. Circulaire, 1180 Brussels, Belzium.$
- <sup>3</sup> University of Applied Sciences Northwestern Switzerland, 5210 Windisch, Switzerland
- <sup>4</sup> Department of Informatics, University of Almería, 04120 Almería, Spain
- <sup>5</sup> ADNET Systems Inc., NASA Goddard Space Flight Center, Greenbelt, MD 20771, USA
- <sup>6</sup> ESA Operations Department, c/o NASA Goddard Space Flight Center, Greenbelt, MD 20771, USA

Received 30 March 2017 / Accepted 15 May 2017

#### **ABSTRACT**

*Context.* Solar observatories are providing the world-wide community with a wealth of data, covering wide time ranges (e.g. Solar and Heliospheric Observatory, SOHO), multiple viewpoints (Solar TErrestrial RElations Observatory, STEREO), and returning large amounts of data (Solar Dynamics Observatory, SDO). In particular, the large volume of SDO data presents challenges; the data are available only from a few repositories, and full-disk, full-cadence data for reasonable durations of scientific interest are difficult to download, due to their size and the download rates available to most users. From a scientist's perspective this poses three problems: accessing, browsing, and finding interesting data as efficiently as possible.

*Aims.* To address these challenges, we have developed JHelioviewer, a visualisation tool for solar data based on the JPEG 2000 compression standard and part of the open source ESA/NASA Helioviewer Project. Since the first release of JHelioviewer in 2009, the scientific functionality of the software has been extended significantly, and the objective of this paper is to highlight these improvements. *Methods*. The JPEG 2000 standard offers useful new features that facilitate the dissemination and analysis of high-resolution image data and offers a solution to the challenge of efficiently browsing petabyte-scale image archives. The JHelioviewer software is open source, platform independent, and extendable via a plug-in architecture.

*Results.* With JHelioviewer, users can visualise the Sun for any time period between September 1991 and today; they can perform basic image processing in real time, track features on the Sun, and interactively overlay magnetic field extrapolations. The software integrates solar event data and a timeline display. Once an interesting event has been identified, science quality data can be accessed for in-depth analysis. As a first step towards supporting science planning of the upcoming Solar Orbiter mission, JHelioviewer offers a virtual camera model that enables users to set the vantage point to the location of a spacecraft or celestial body at any given time.

**Key words.** Sun: general – Sun: activity – virtual observatory tools – methods: observational – methods: data analysis – methods: numerical

#### **Main developer: Bogdan Nicula (ROB)**

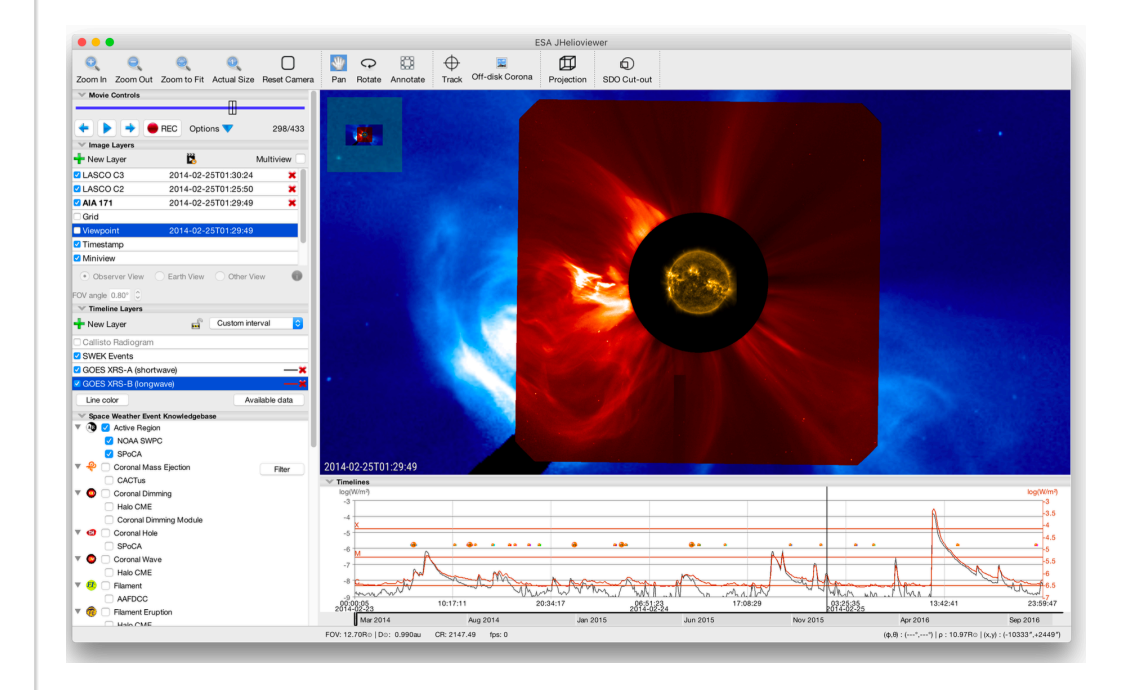

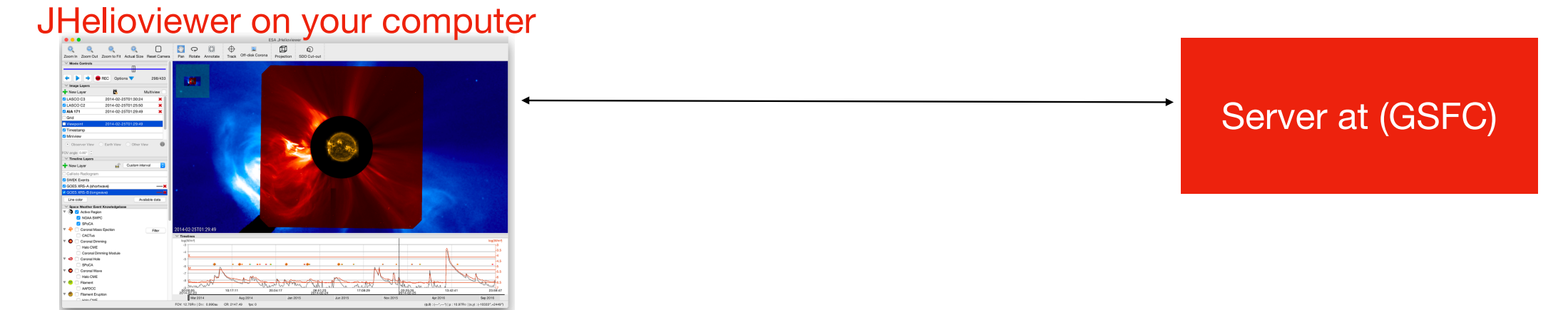

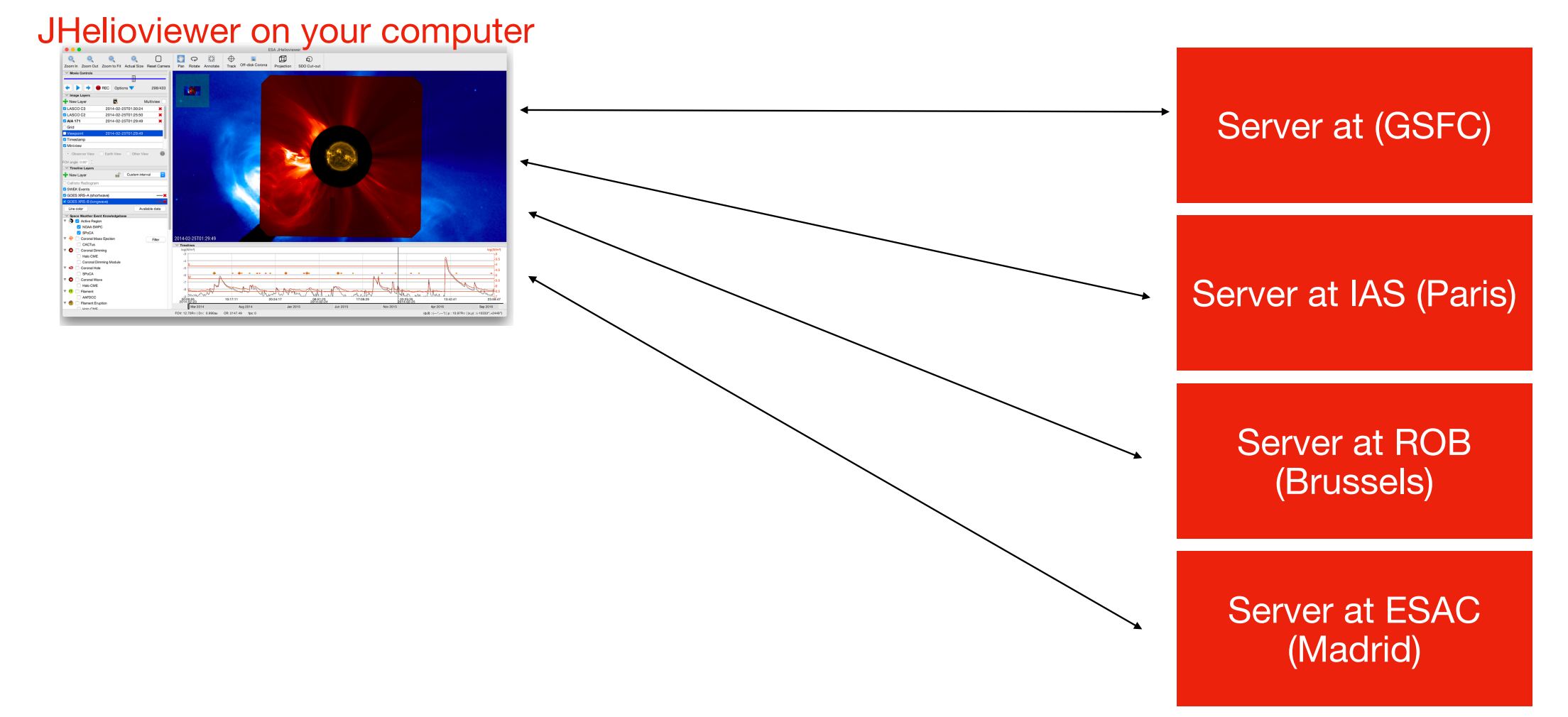

### **The Helioviewer landscape**

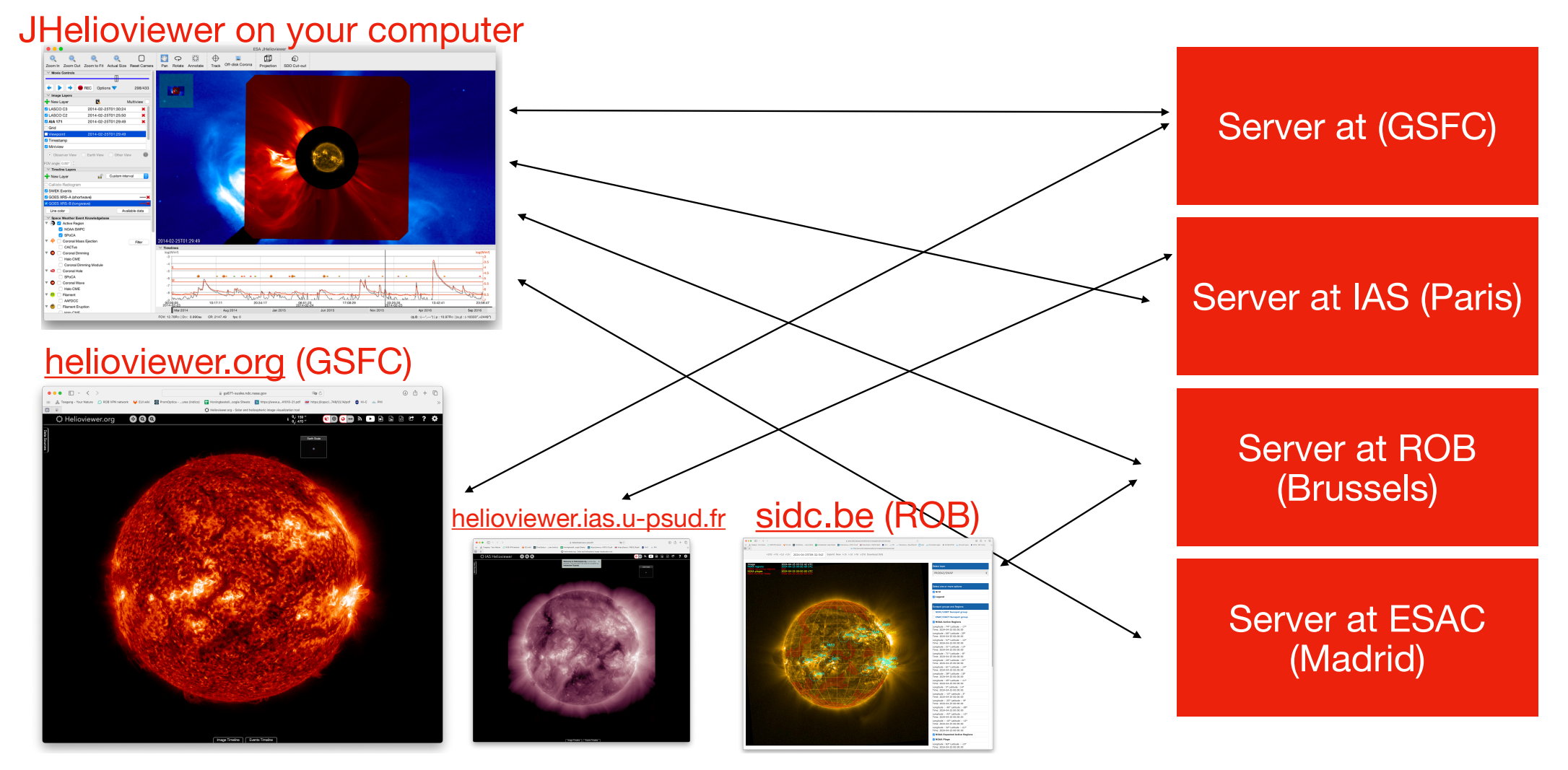

## **The Helioviewer landscape**

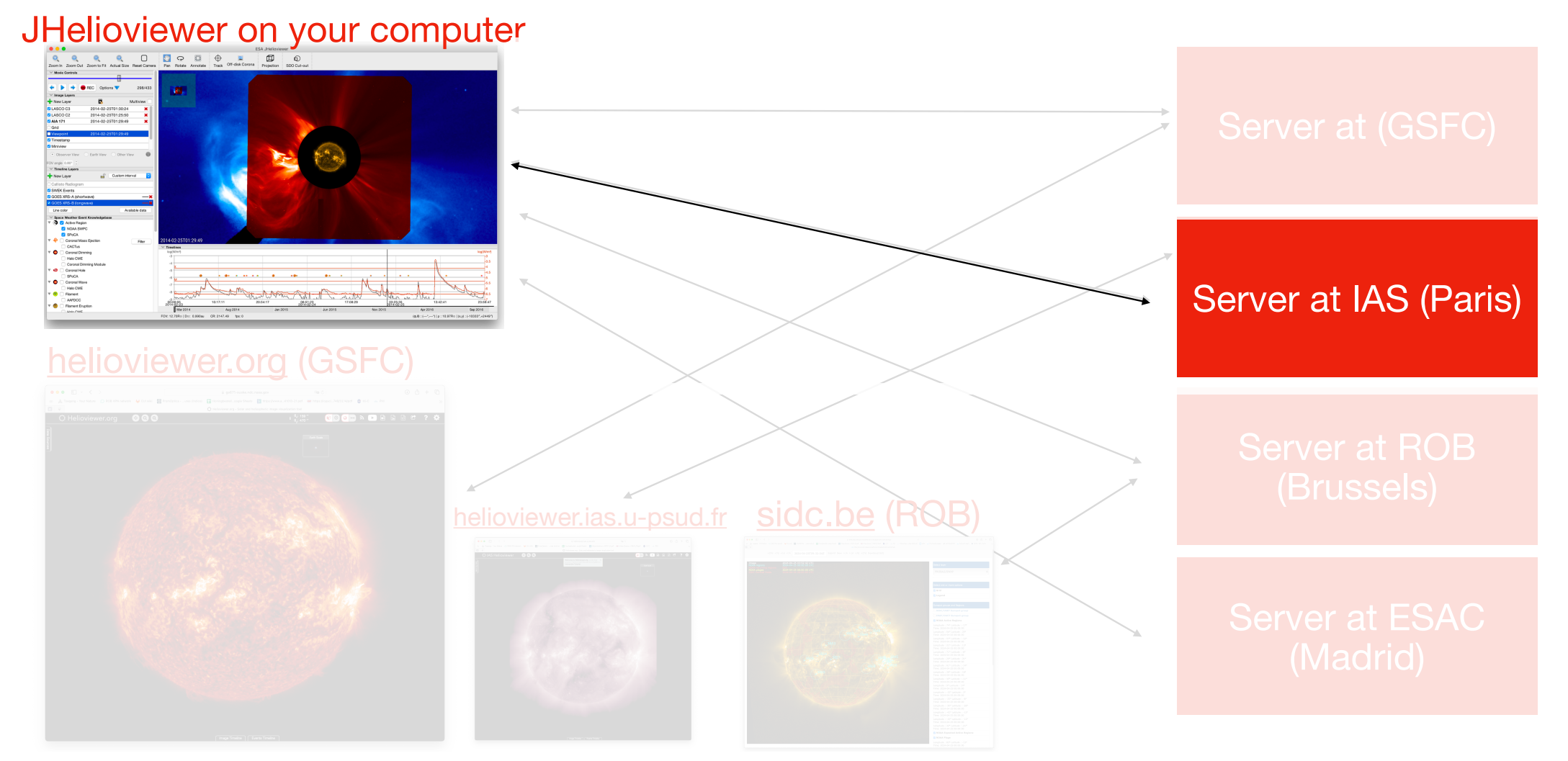

### **Download & Install**

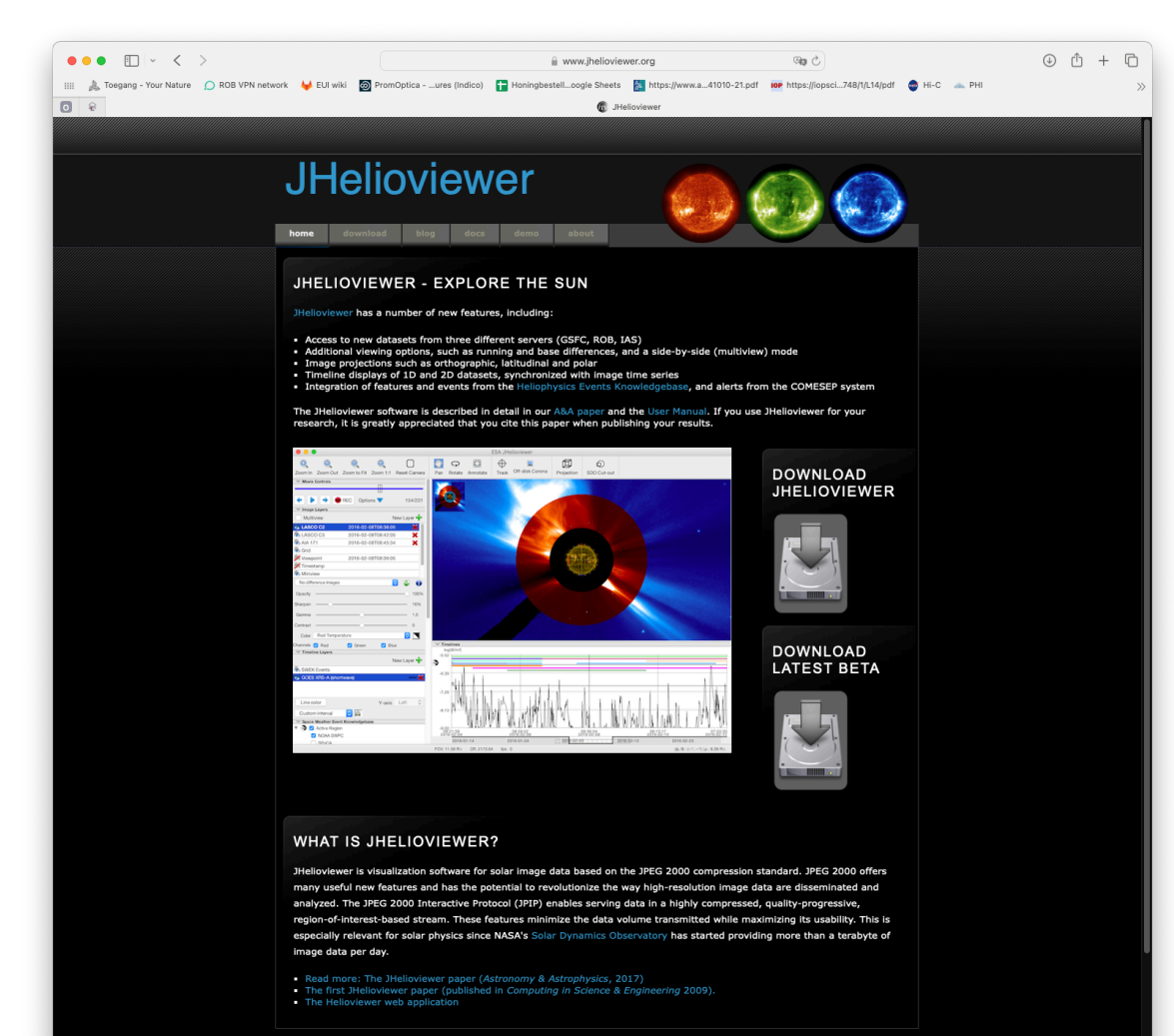

#### **https://www.jhelioviewer.org/**

## **Download & Install**

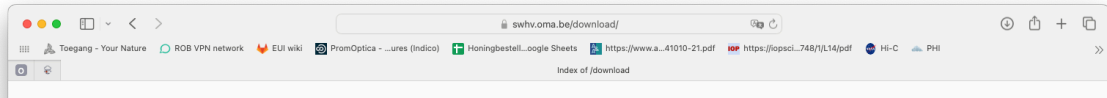

#### Index of /download

**Name** Last modified Size **Description** JHelioviewer 4 6 3.dmg 2024-04-22 07:11 130M macOS (Intel) disk image JHelioviewer 4 6 3.exe 2024-04-22 07:09 115M Windows installer JHelioviewer 4 6 3 amd64.deb 2024-04-22 07:09 111M Debian Linux package JHelioviewer\_4\_6\_3\_arm64.dmg 2024-04-22 07:12 129M macOS (Apple Silicon) disk image JHelioviewer\_4\_6\_3\_x86\_64.rpm 2024-04-22 07:09 115M RedHat Linux package jhv-4.6.3.10960.bin.tar.gz 2024-04-22 07:07 158M Release archive  $old/$ 2024-04-22 07:15 -

**https://www.jhelioviewer.org/**

 $\rightarrow$ 

## **Start-it-up**

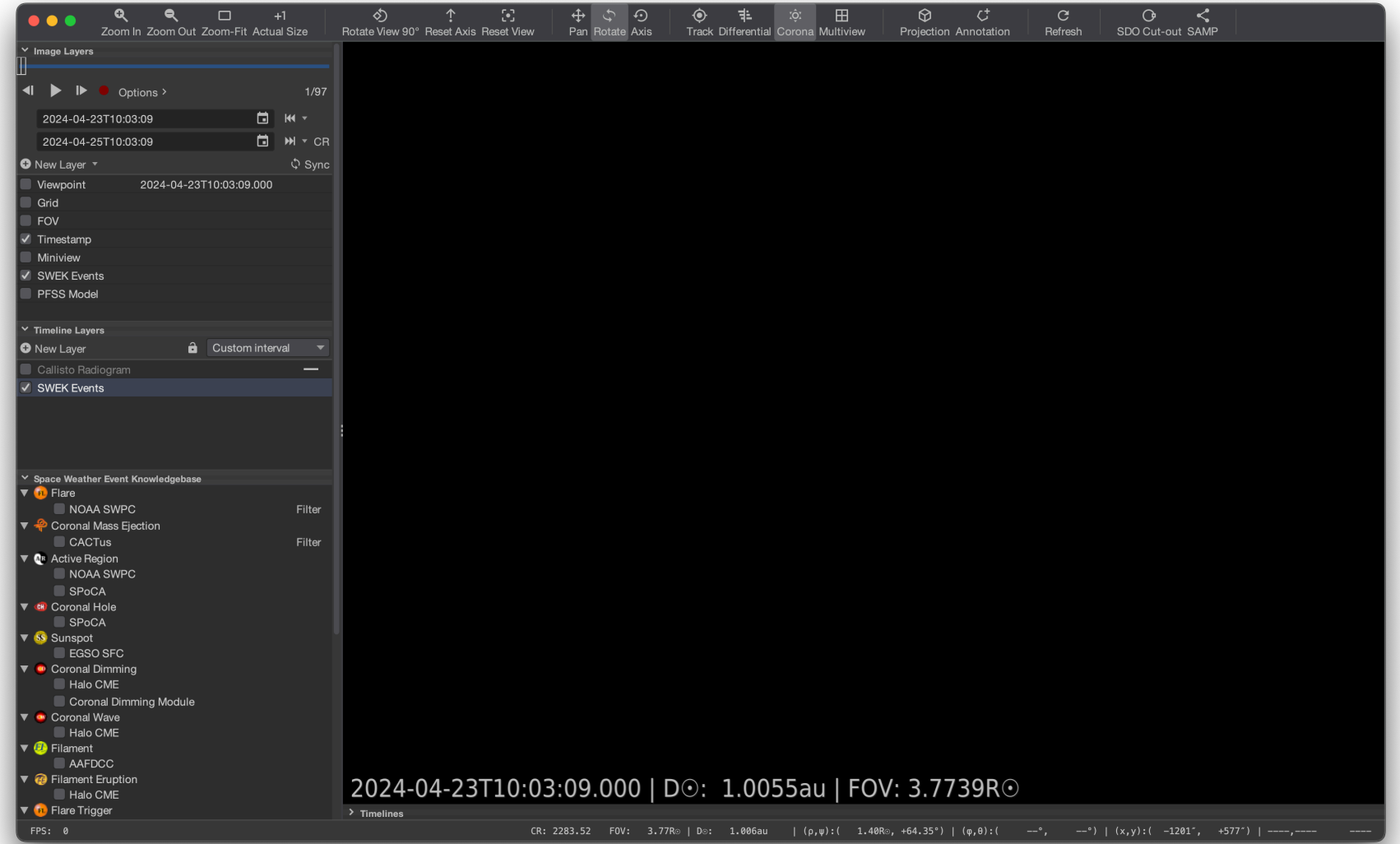

## **Load recent SWAP movie**

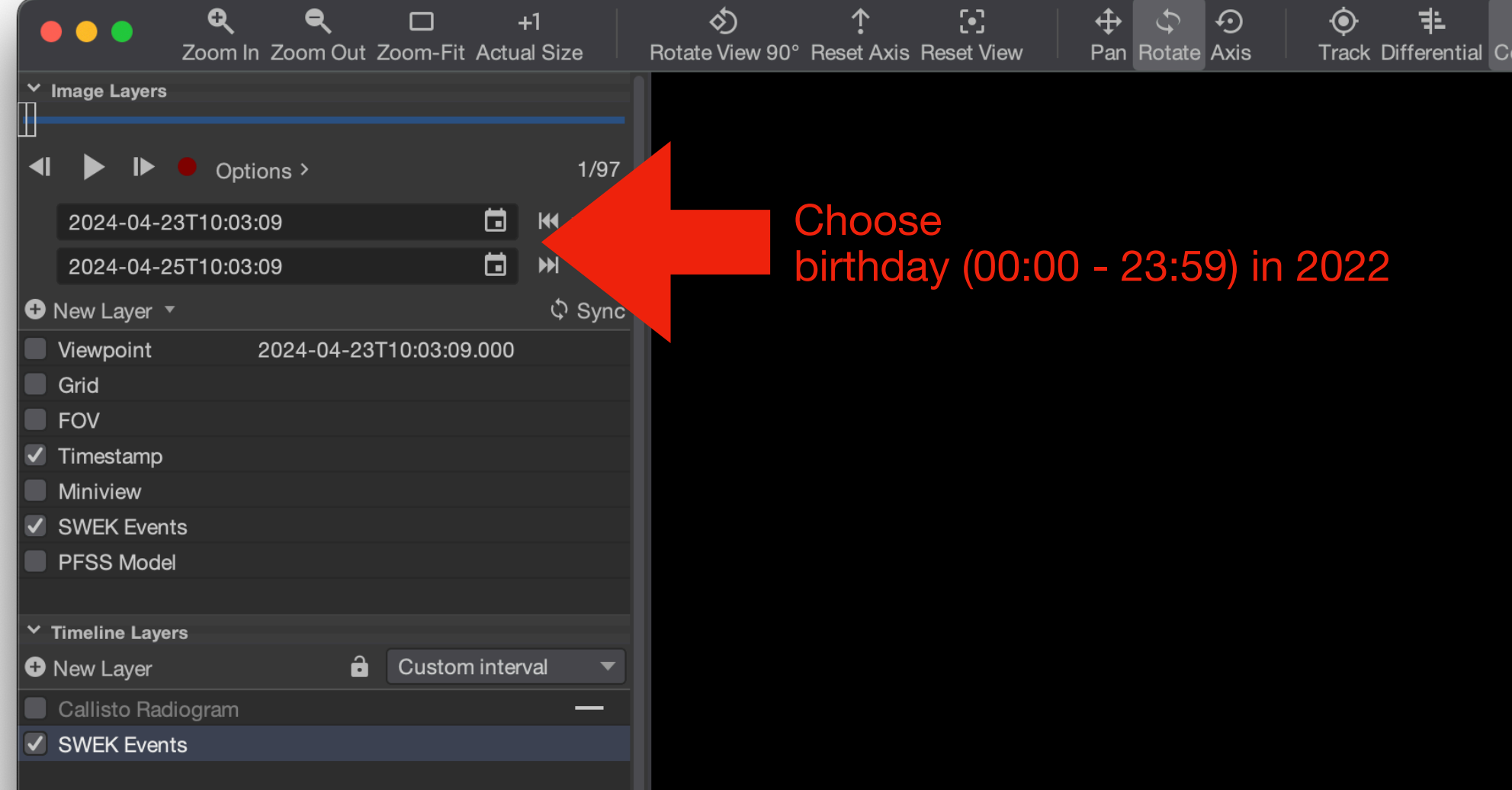

## **Load recent SWAP movie**

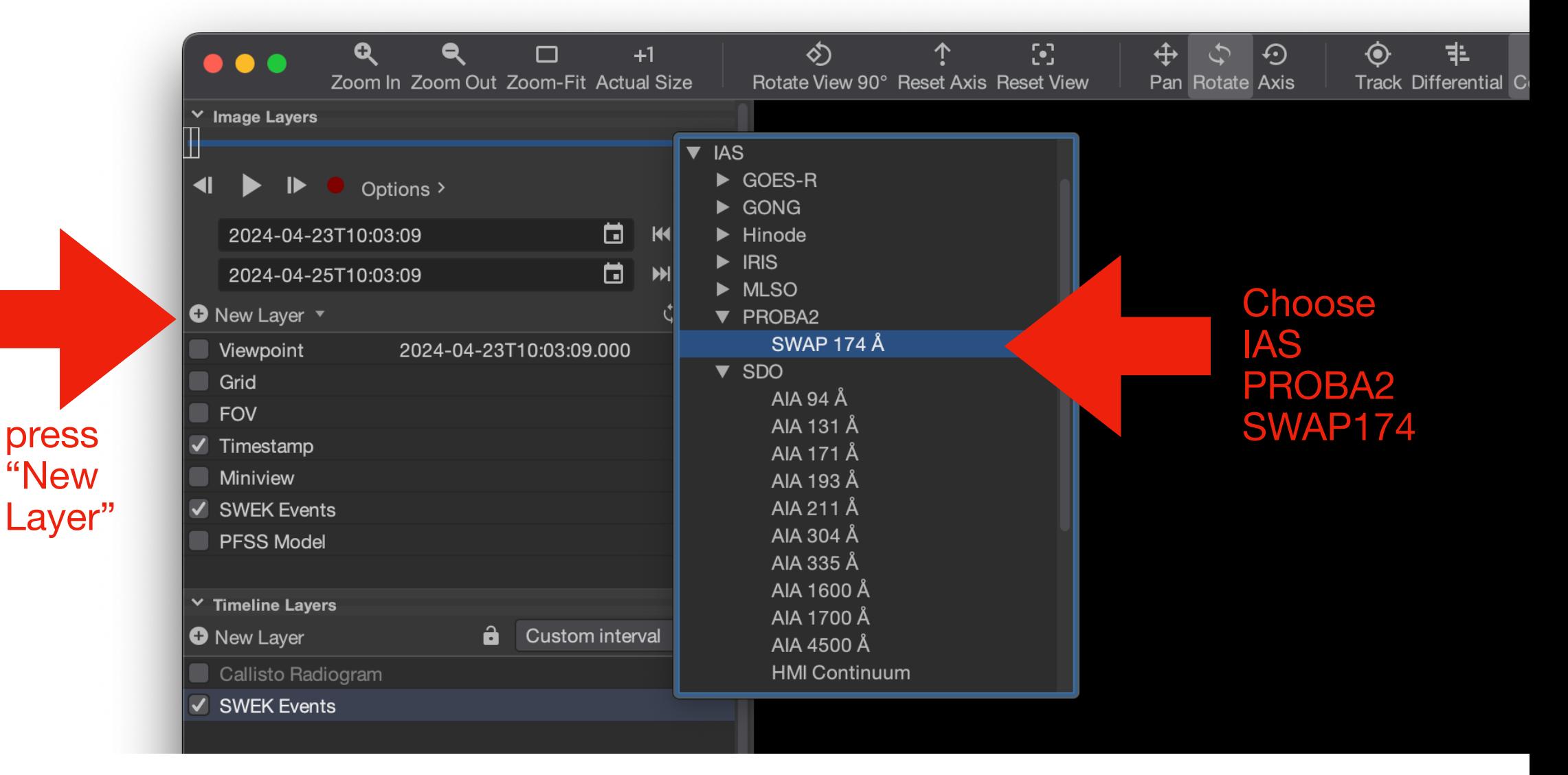

## **Play the movie**

**Play** 

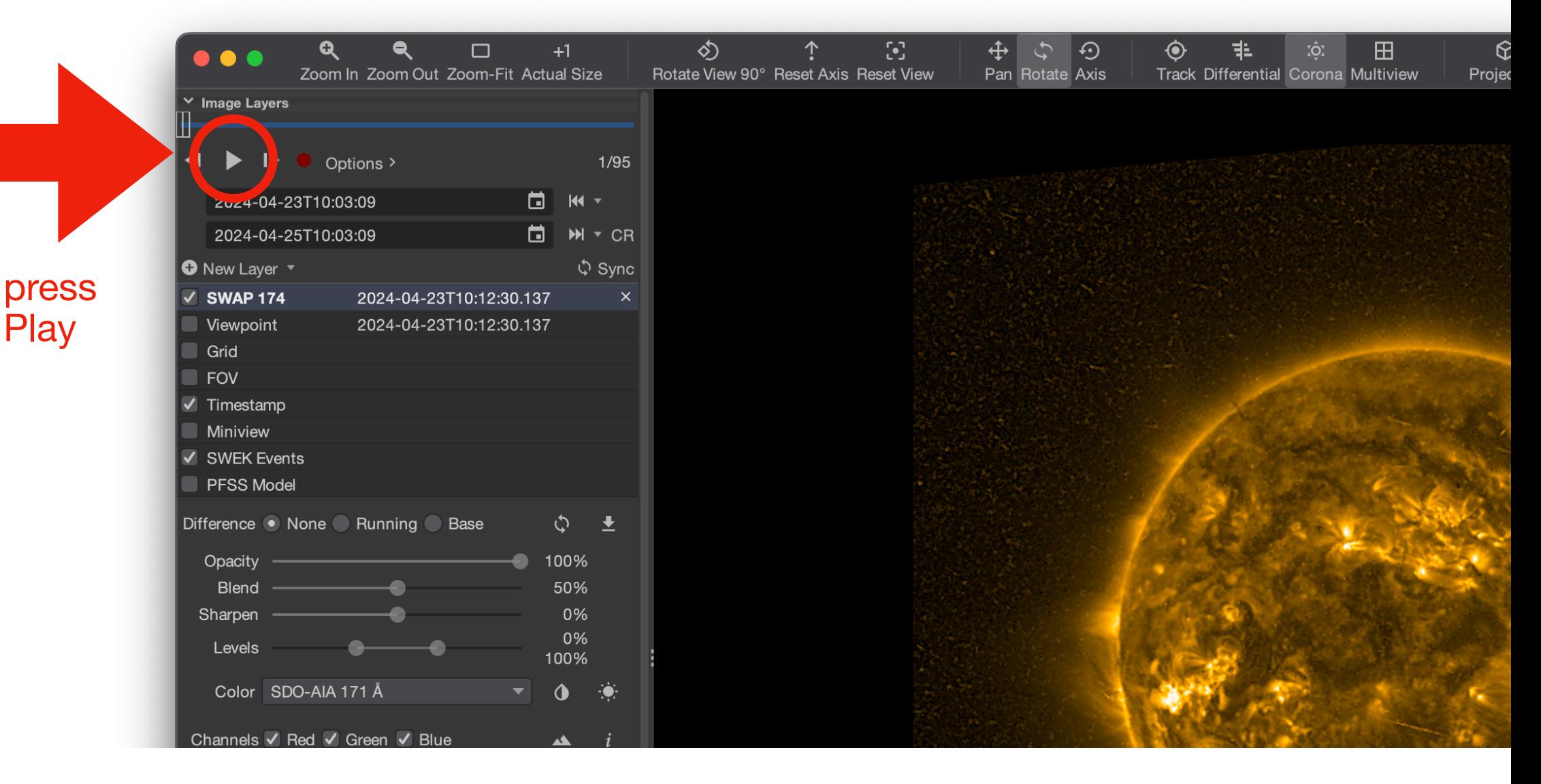

## **Toolbar: Manipulate the movie**

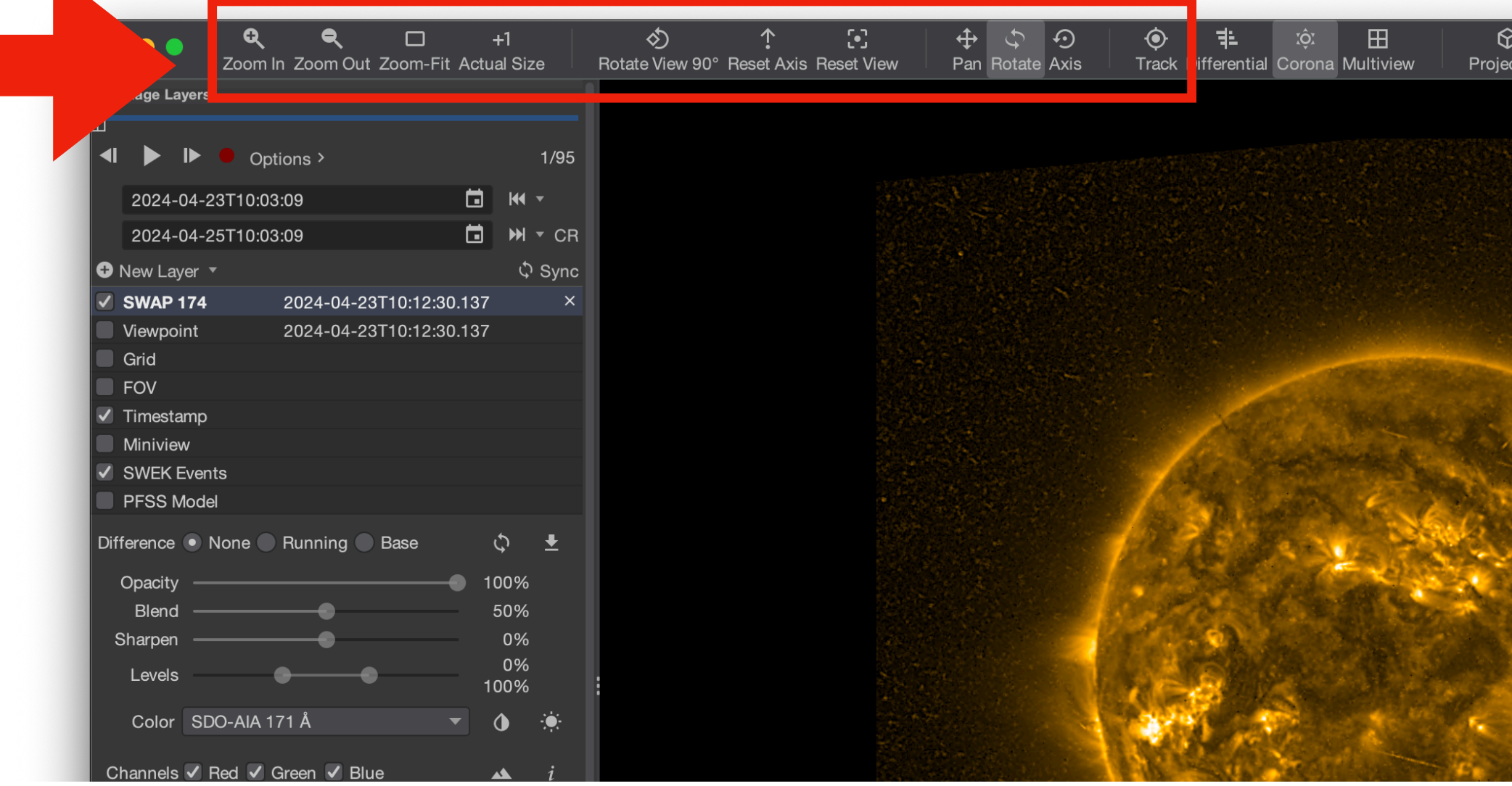

### **Live demo**

# **Do it yourself**

- install jHelioviewer from<https://jhelioviewer.org>
- start the application
- open SWAP movie (New Layer/IAS/PROBA2/SWAP) of your last birthday
- manipulate the movie

# **If you have spare time**

- discover new features in the user manual [https://swhv.oma.be/user\\_manual/](https://swhv.oma.be/user_manual/)
- experiment with the alternative in-browser version: <https://helioviewer.org>

### **JHelioviewer image processing & combination**

### **Image layer settings**

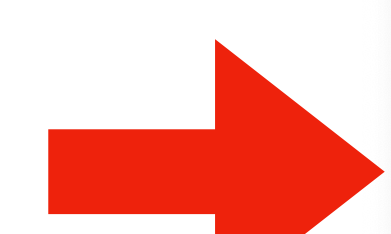

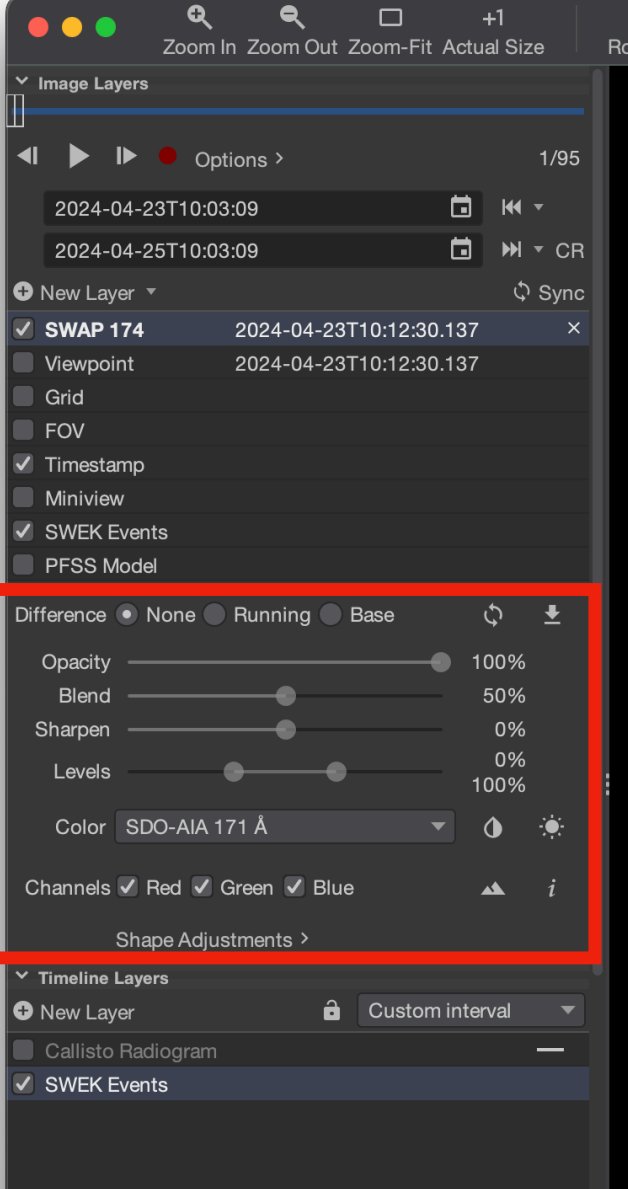

 $\hat{\mathcal{L}}$ 

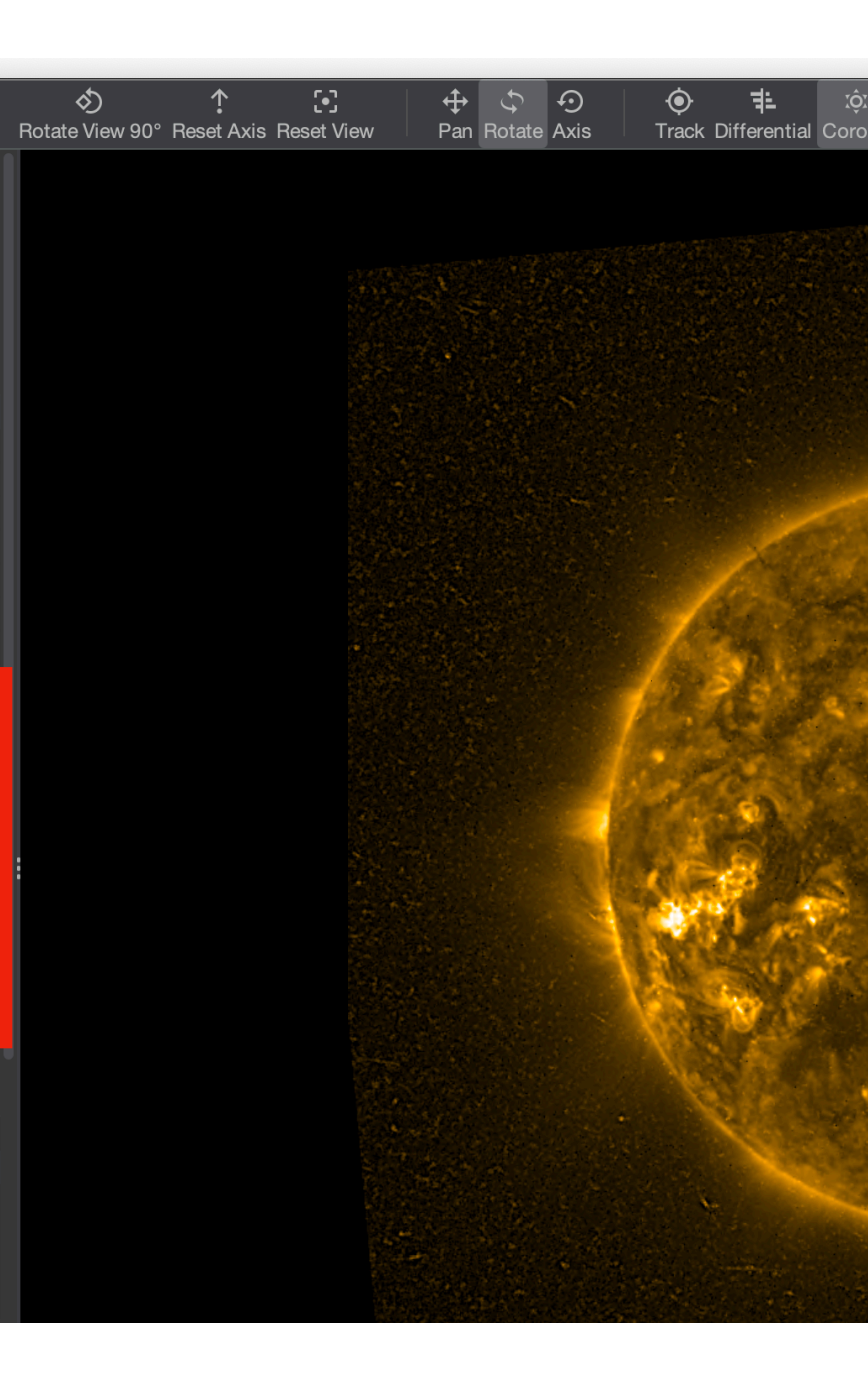

#### **Load a second movie**

press "New Layer"

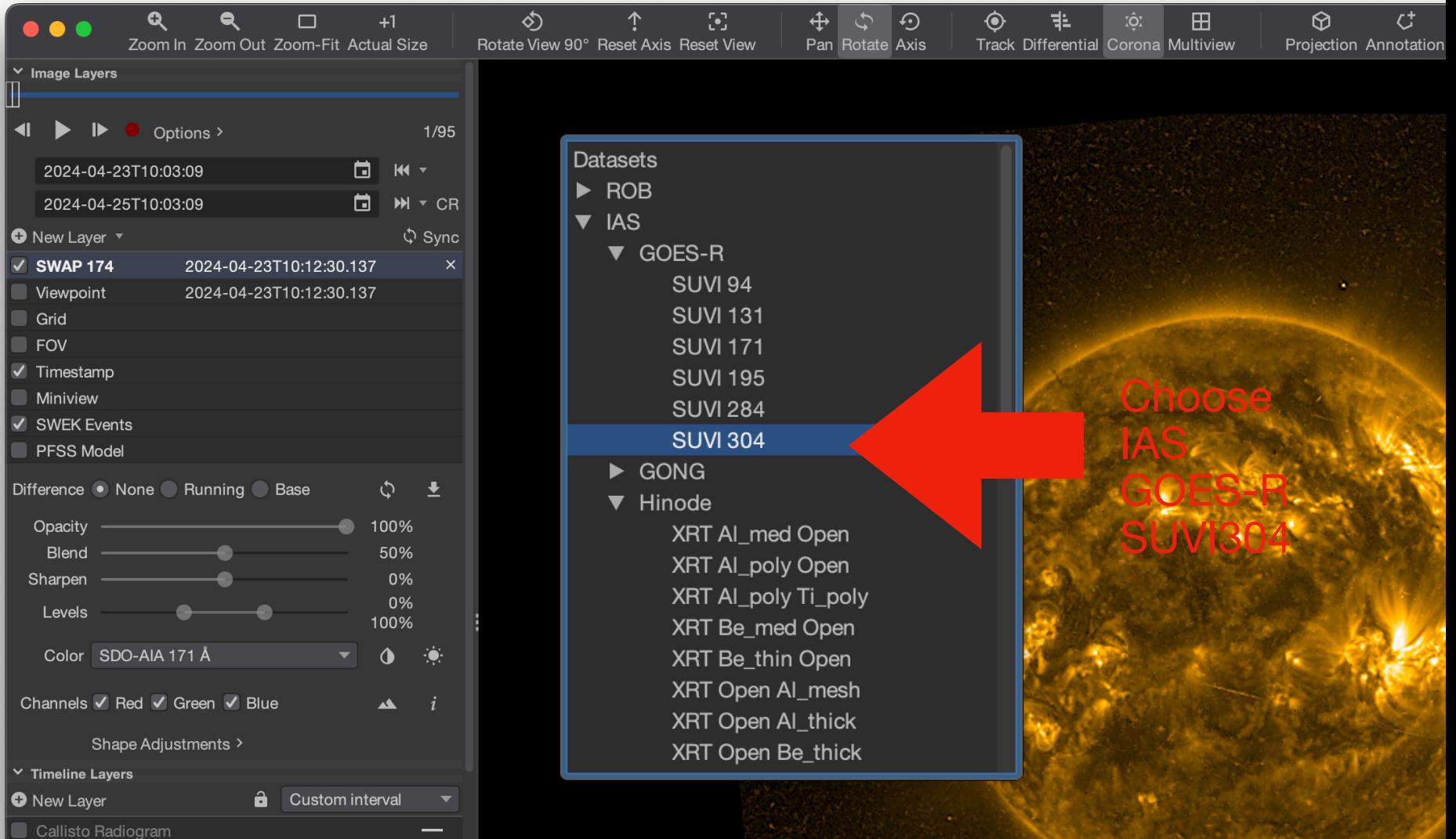

**The image layer in bold is the Master determining the times when playing the movie**

2024-04-23T17:05:25.506 | D. 2.1.0053au | FOV: 2.9160RO

 $( \rho, \psi ) : ( 1.55R_2, +24.36^*) ( \phi, \theta ) : ($ 

The 'selected' image layer in blue is the one for which the image layer settings apply

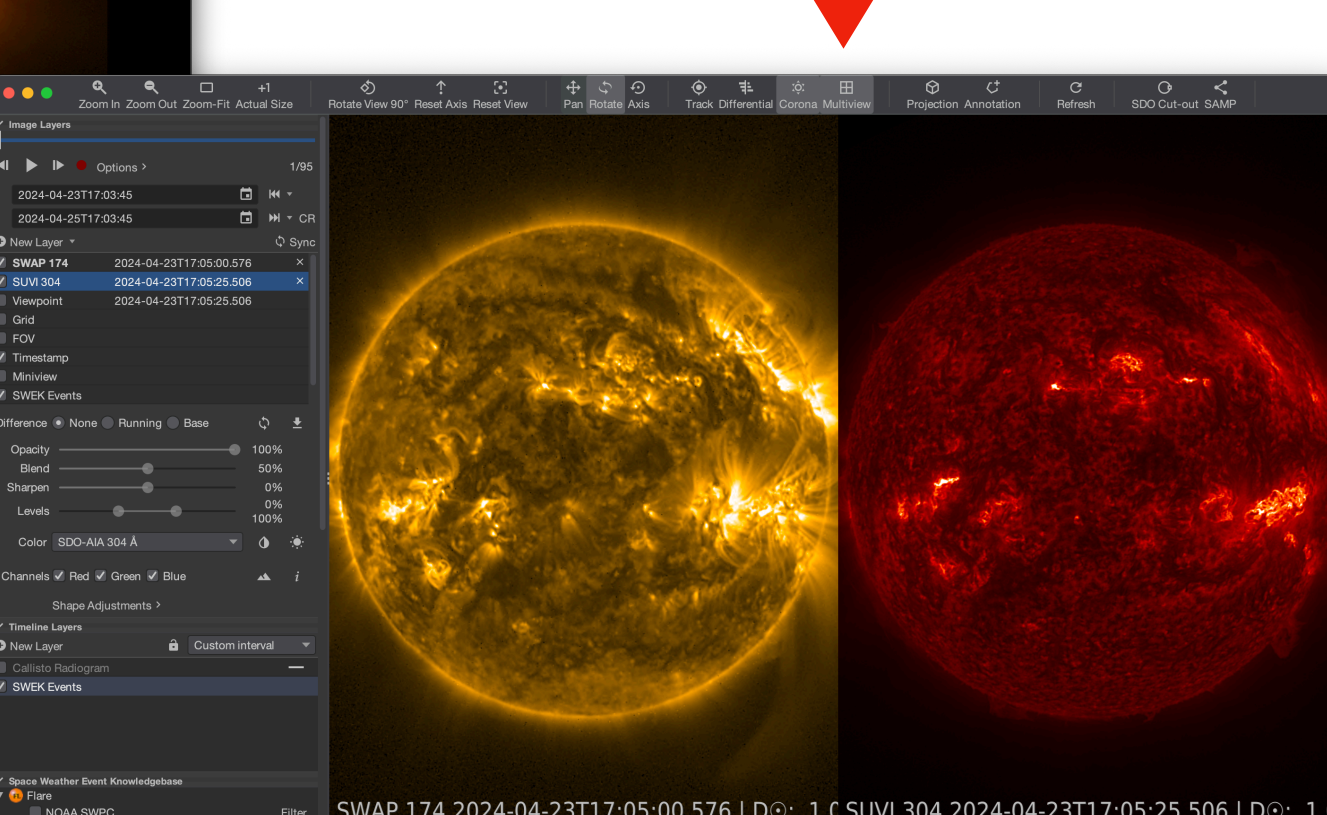

**multiview**

opacity is the brightness of the current layer in the mix of layers: decreasing this will make the current layer darker in the mix where-ever the current layer has signal

blending says how much the current layer dominates the lower layers: 100% means total dominance, nothing of the previous layers comes through

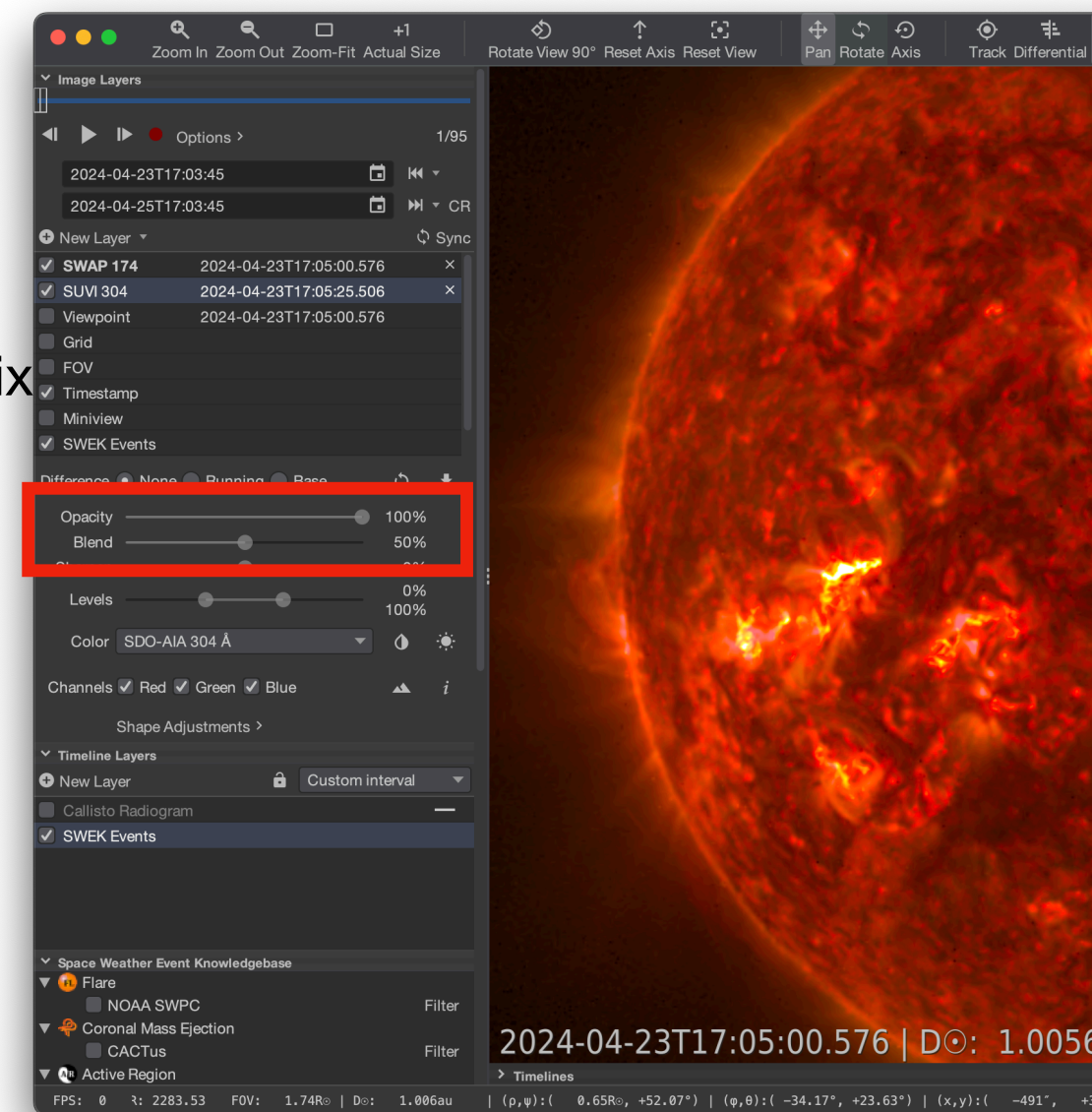

### **Live demo**

# **Do it yourself**

- Change brightness, color, contrast of your SWAP movie
- Load IAS/GOES-R/SUVI 304 data
- Experiment with Multiview, transparency, masking, etc

# **If you have spare time**

- Combine your SWAP movie with LASCO C2
- Maximize the SWAP off-limb brightness but make sure that LASCO C2 is plotted on top (no transparency of the SWAP corners)

### **JHelioviewer grids & projections**

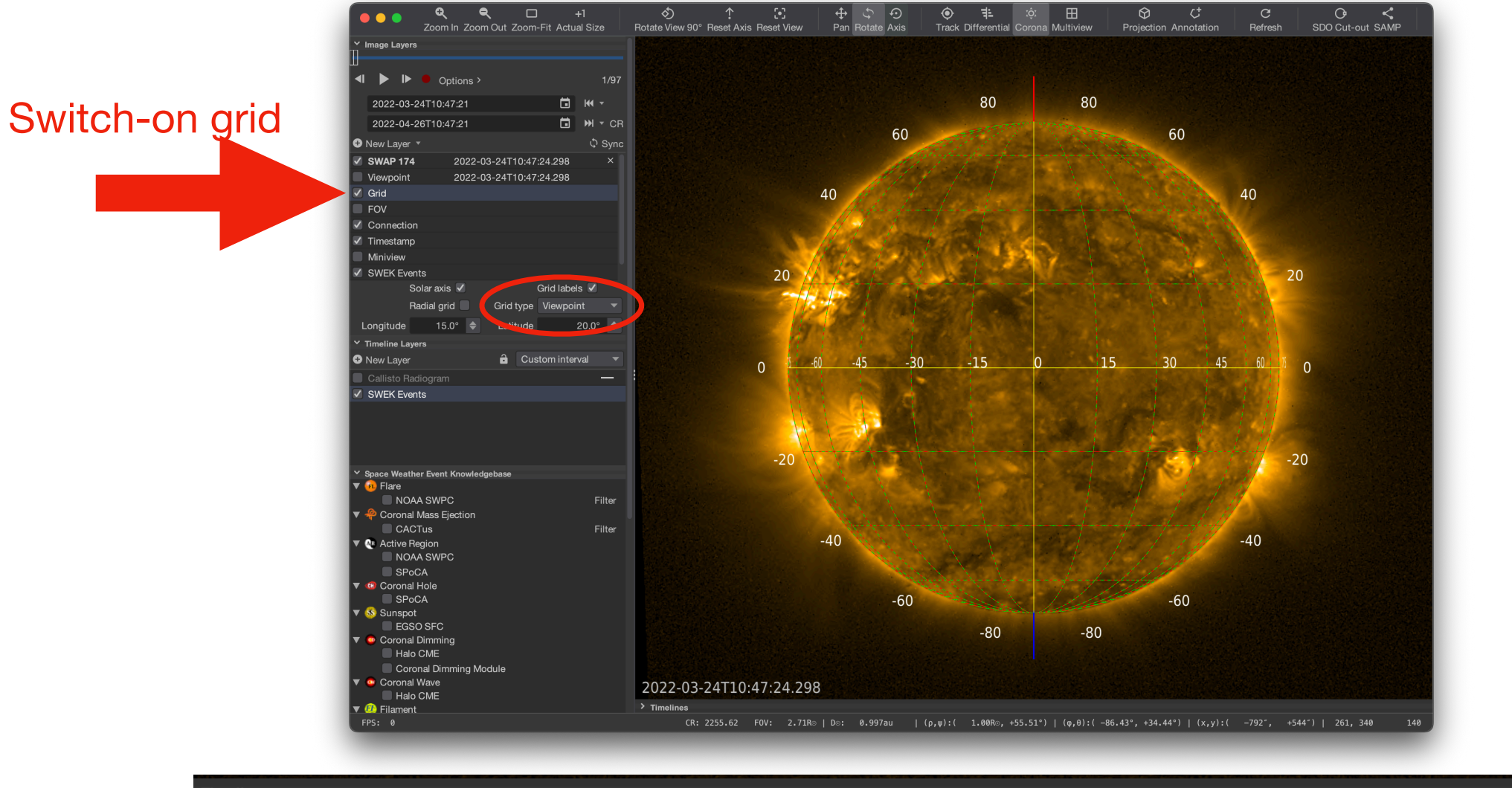

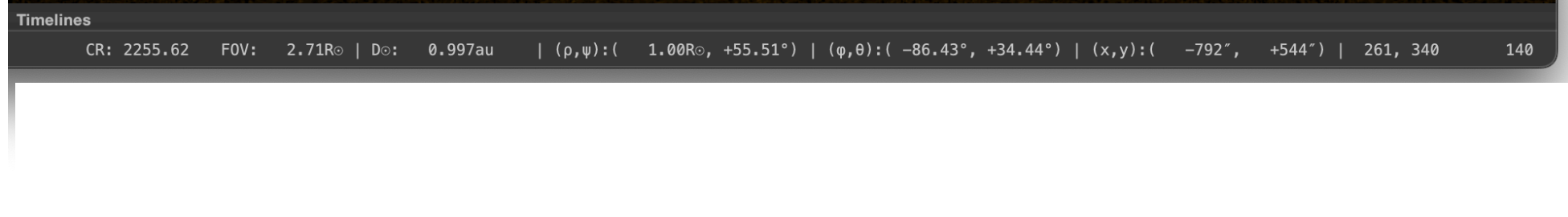

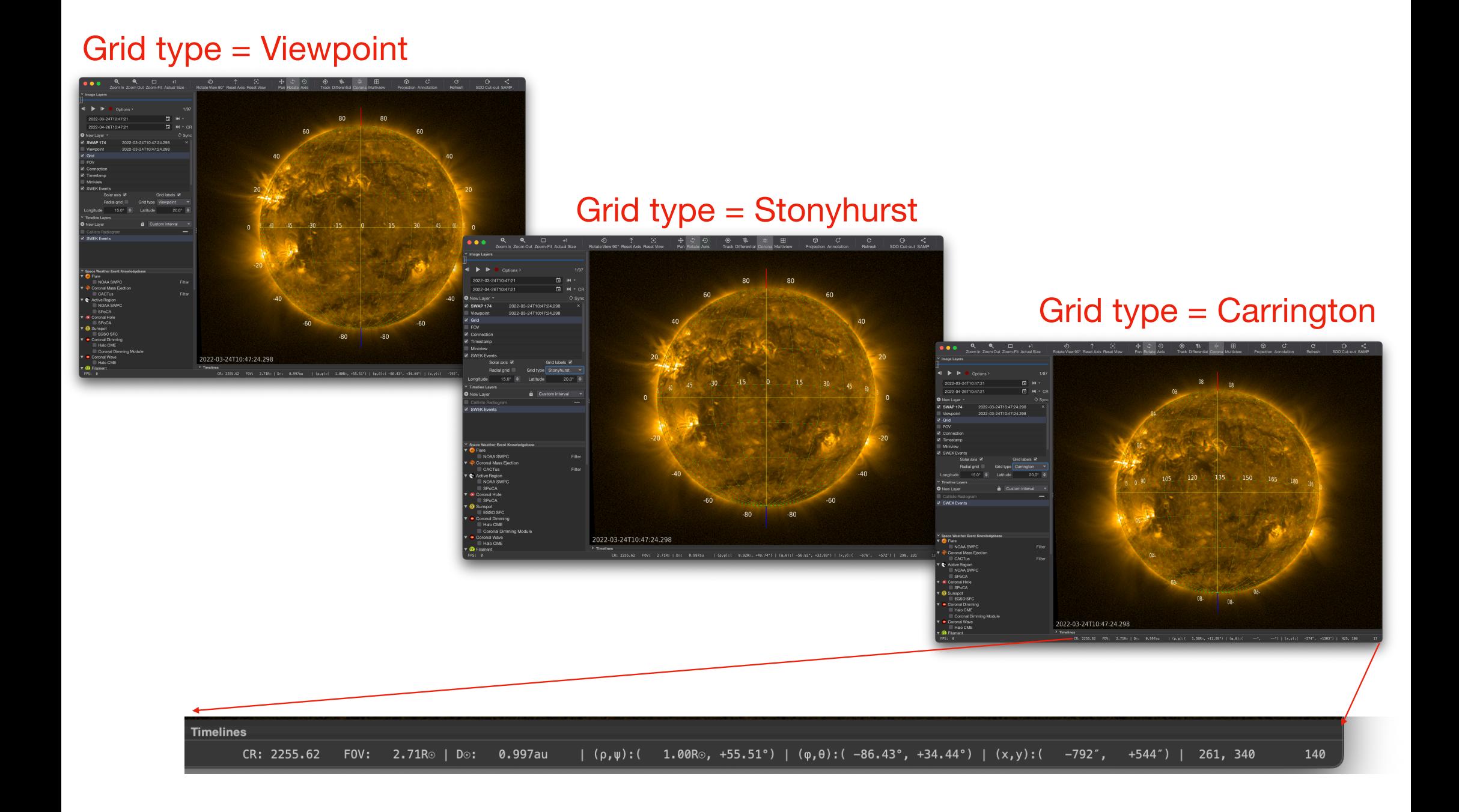

### **Live demo**

# **Do it yourself**

- Try out the 3 grid types
- Copy the pointer bar (right-click) to a text file

# **If you have spare time**

• Try out the other grid options

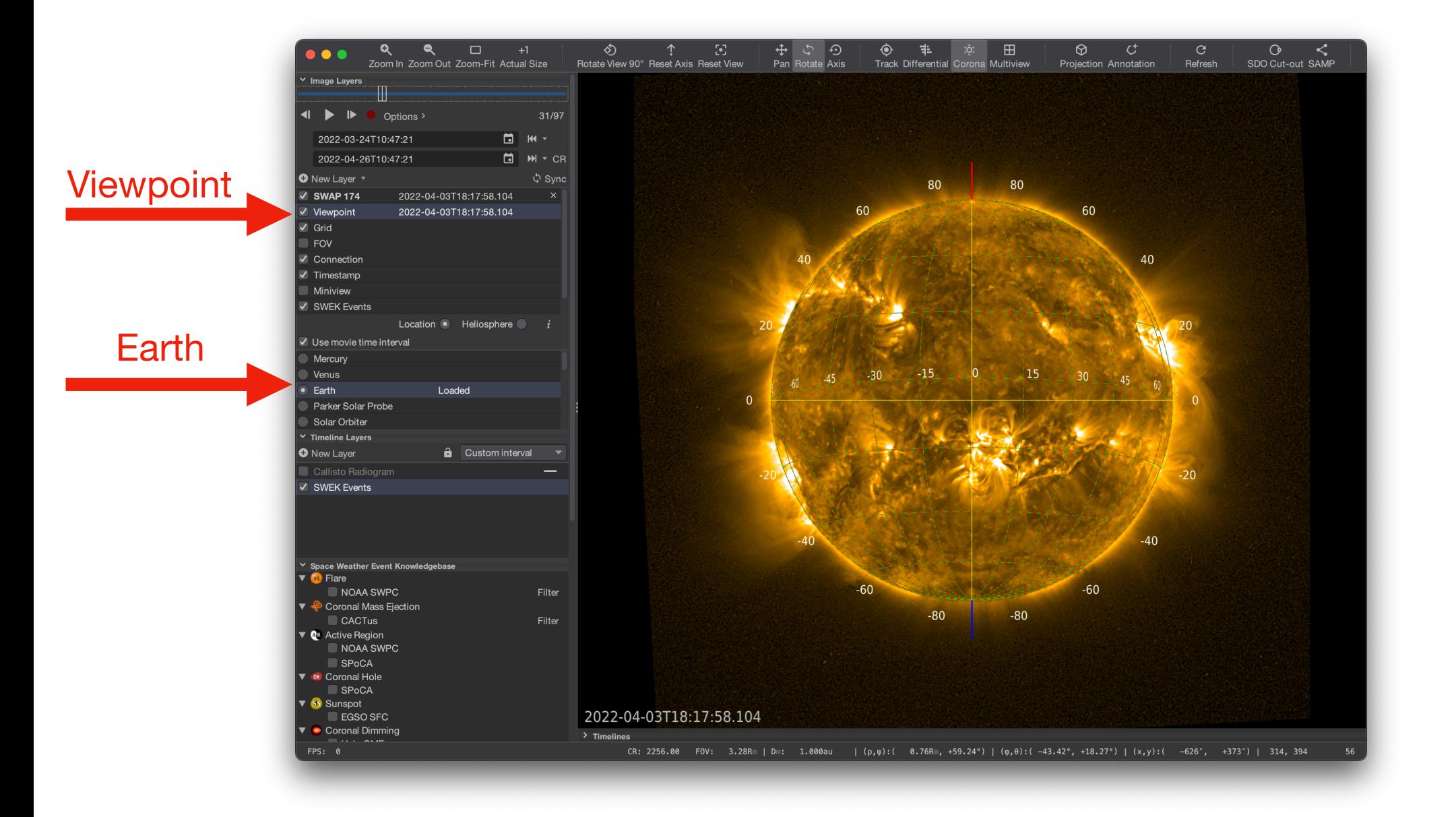
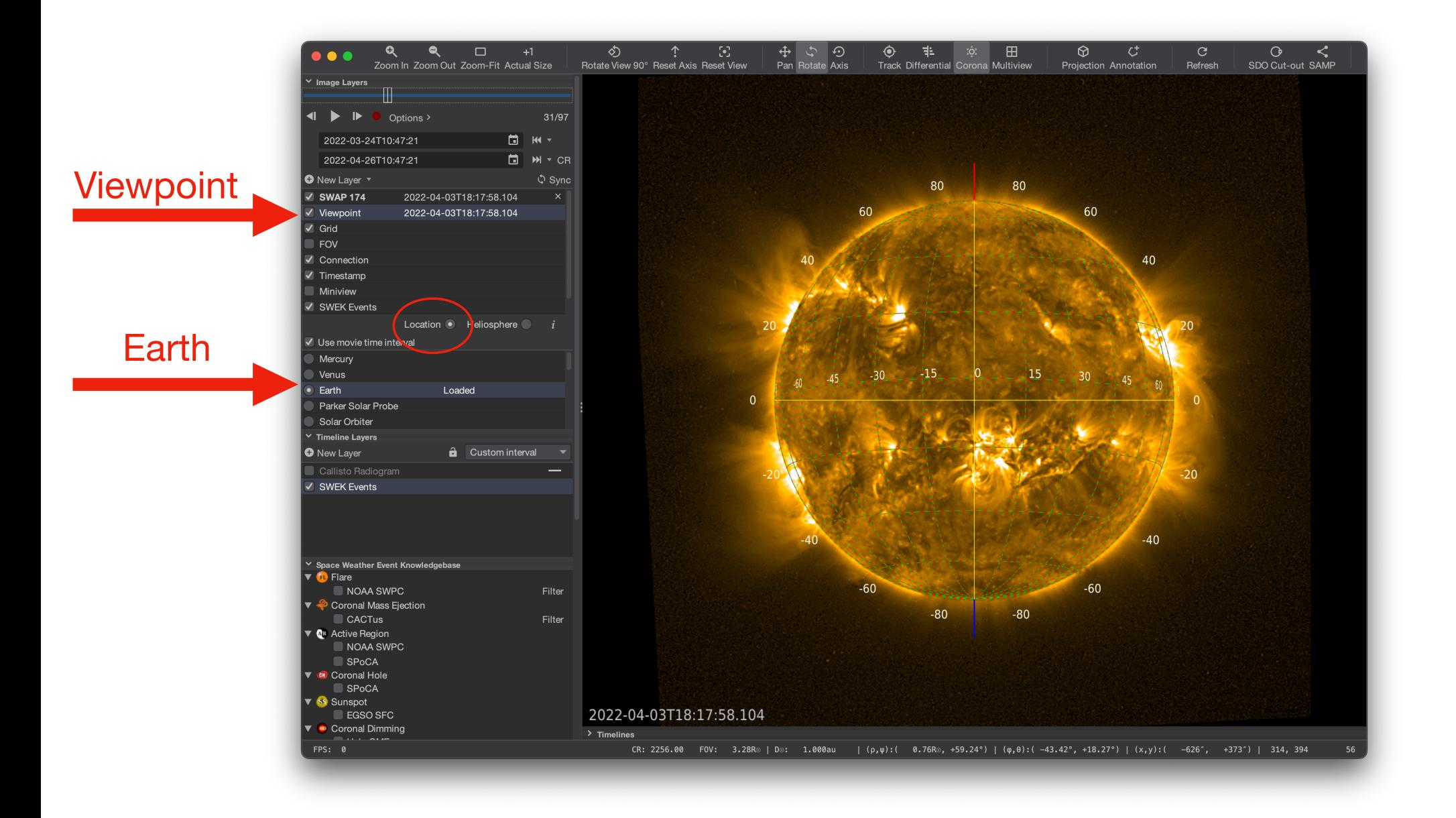

### Viewpoint = Solar Orbiter

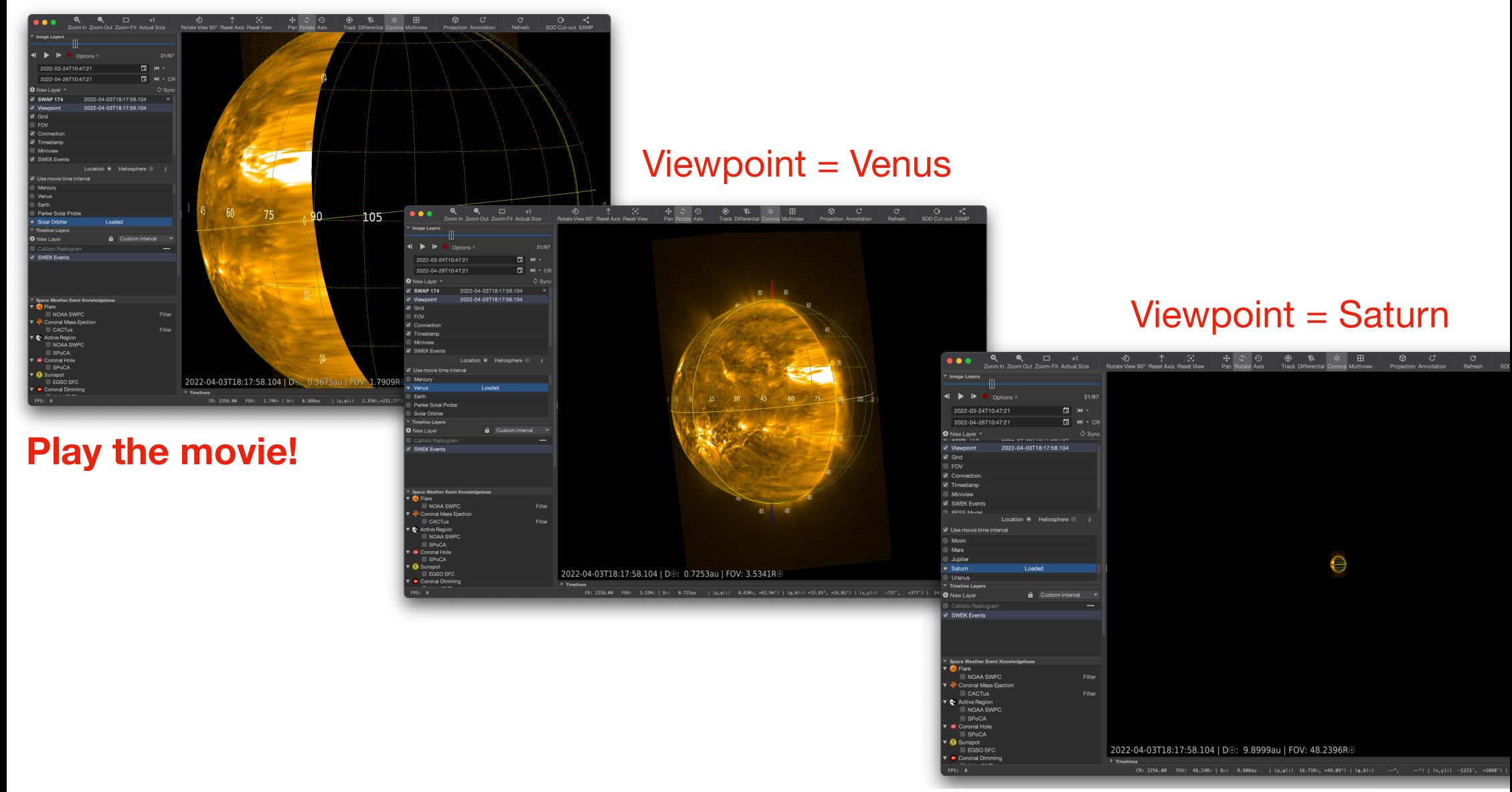

## **Live demo**

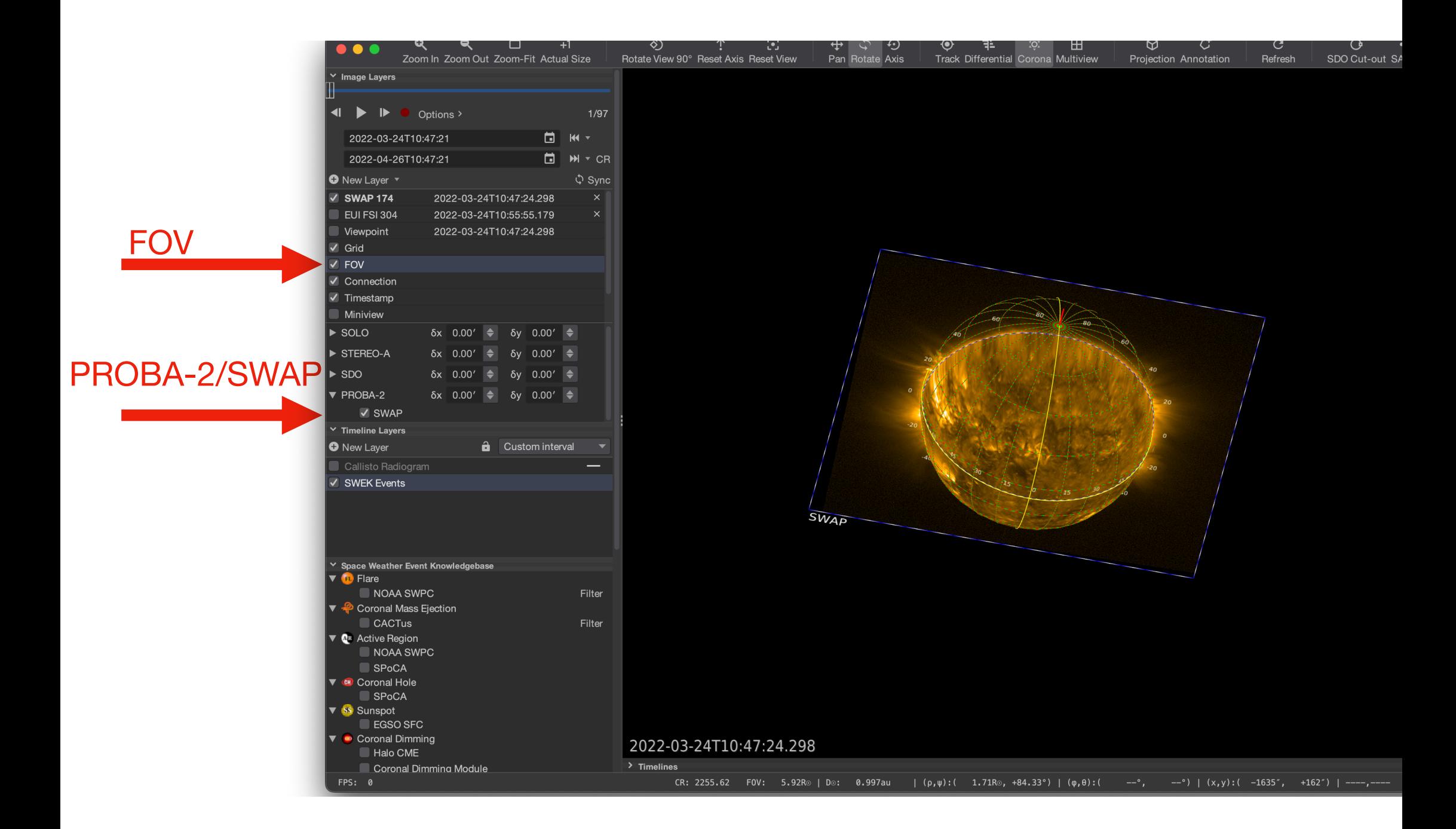

### SOLO/EUI/FSI

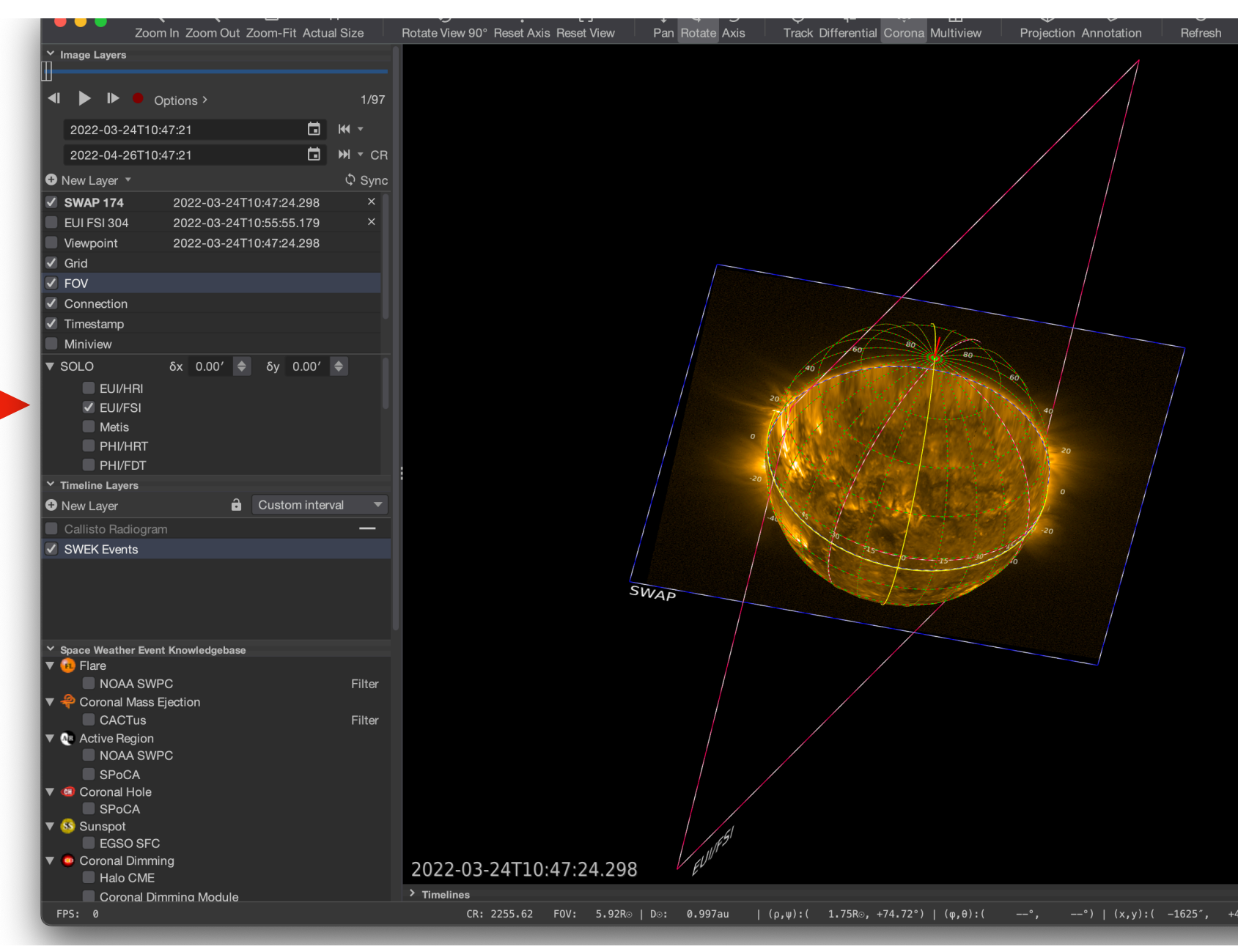

#### New Layer: ROB SOLO EUI FSI 304

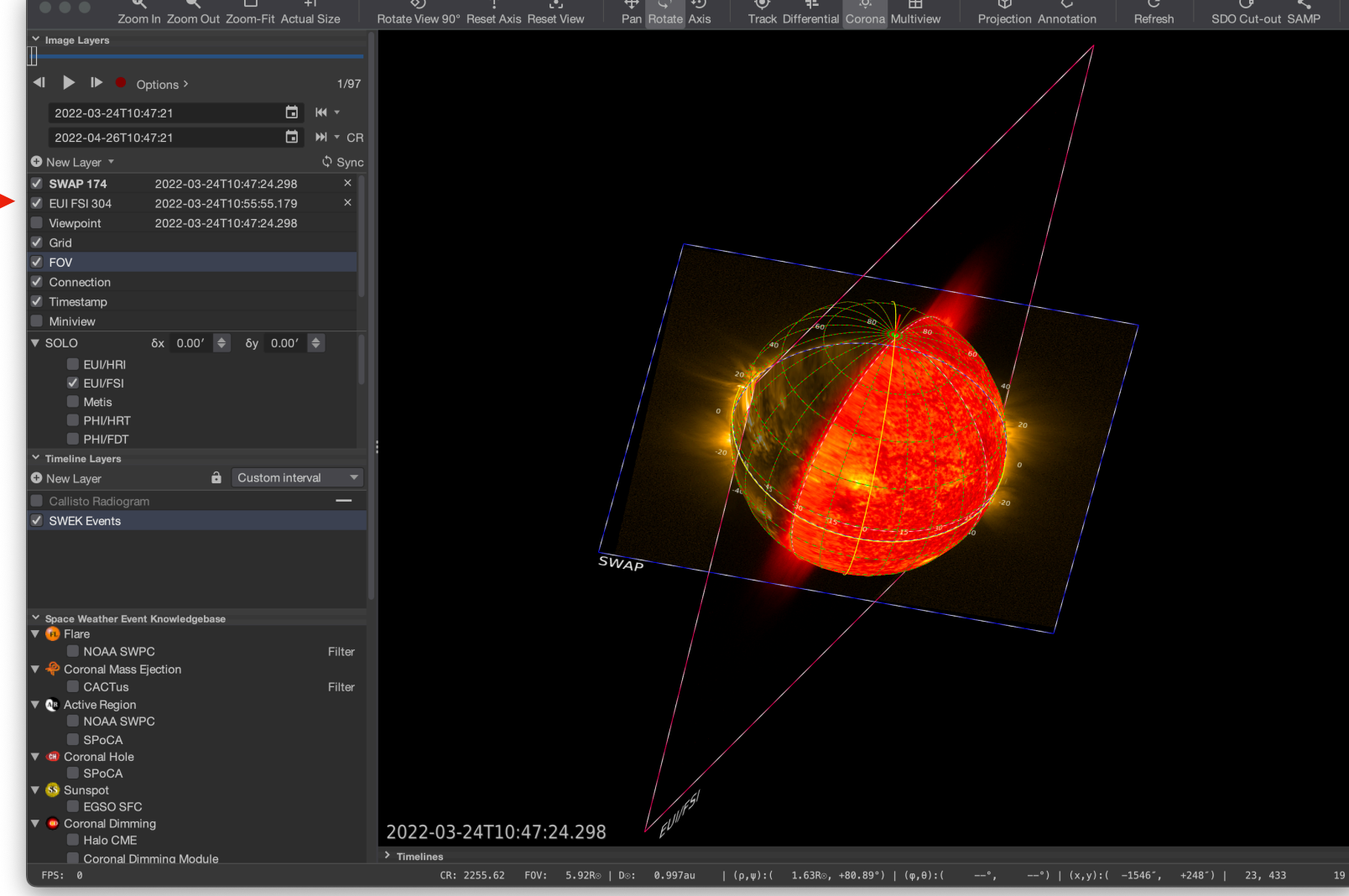

### Projection: Latitudinal Projection: Polar

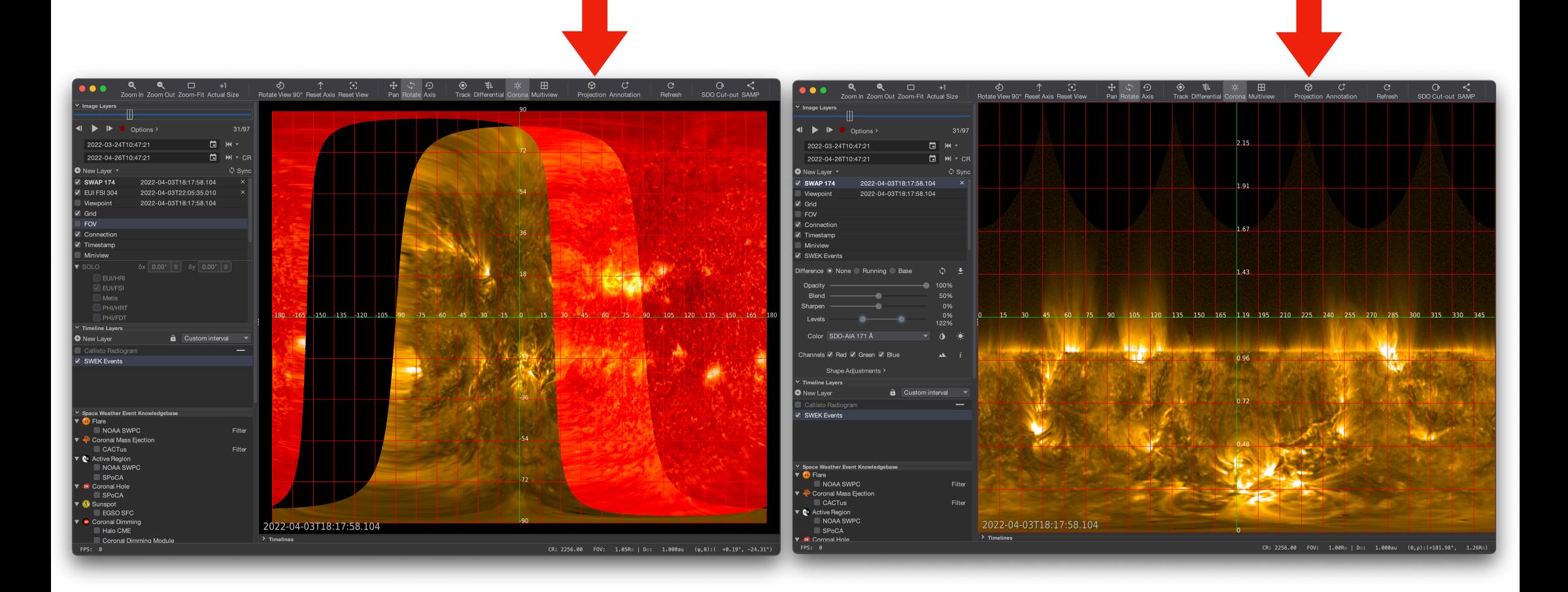

# **Do it yourself**

- Change the viewpoint to another planet
- Load ROB/EUI/FSI304
- Experiment with "FOV" for both SWAP and FSI, see that the plane-of-the-sky is different
- Under projections, try 'latitudinal' and 'polar'

## **JHelioviewer input/output**

Click on "options"

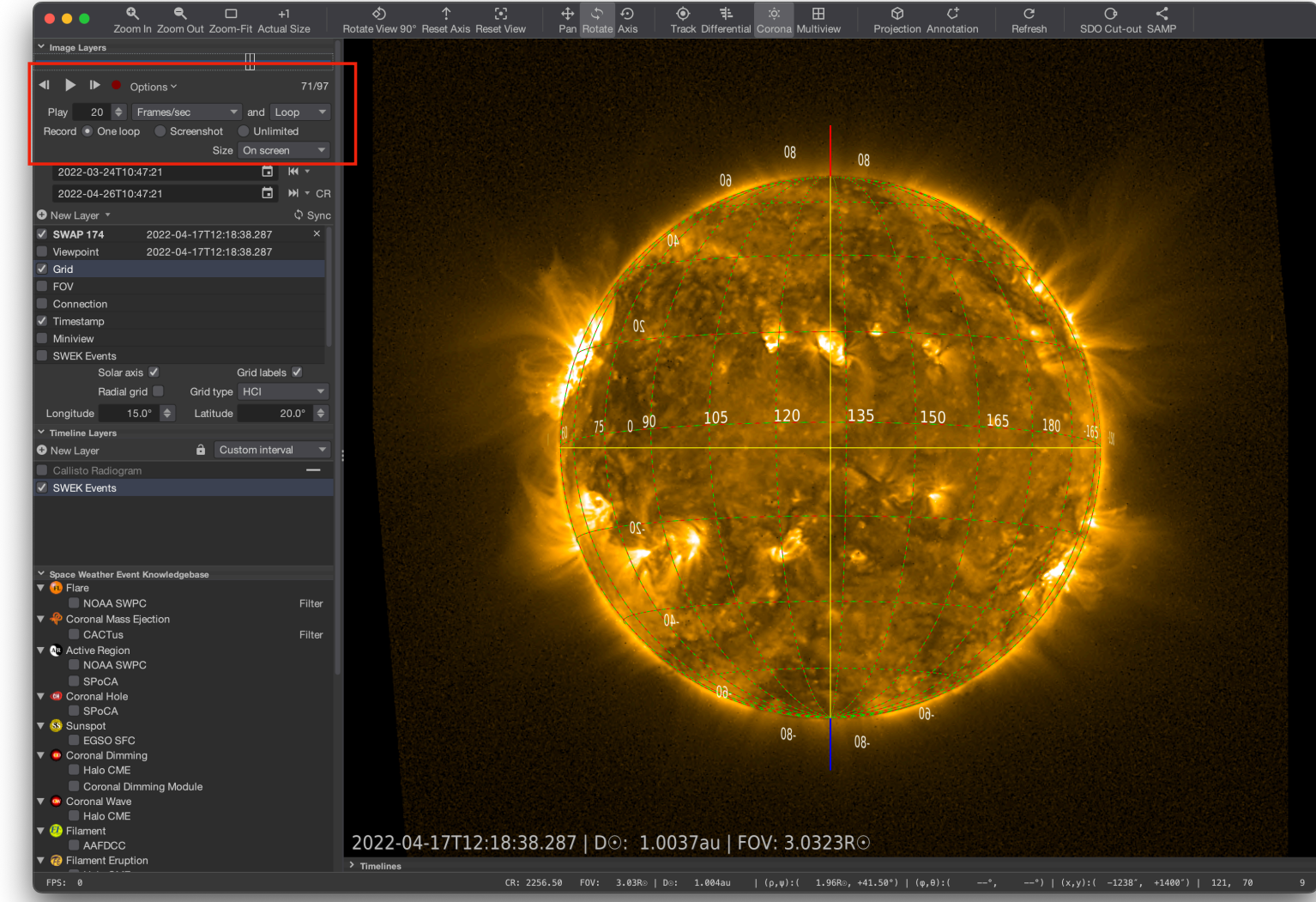

Exports mp4 movie to jHelioviewer-SWHV/Exports

#### Saves as small "state" file to JHelioviewer-SWHV/States

This file can be eg emailed to another user to see exactly what you saw without transferring the data

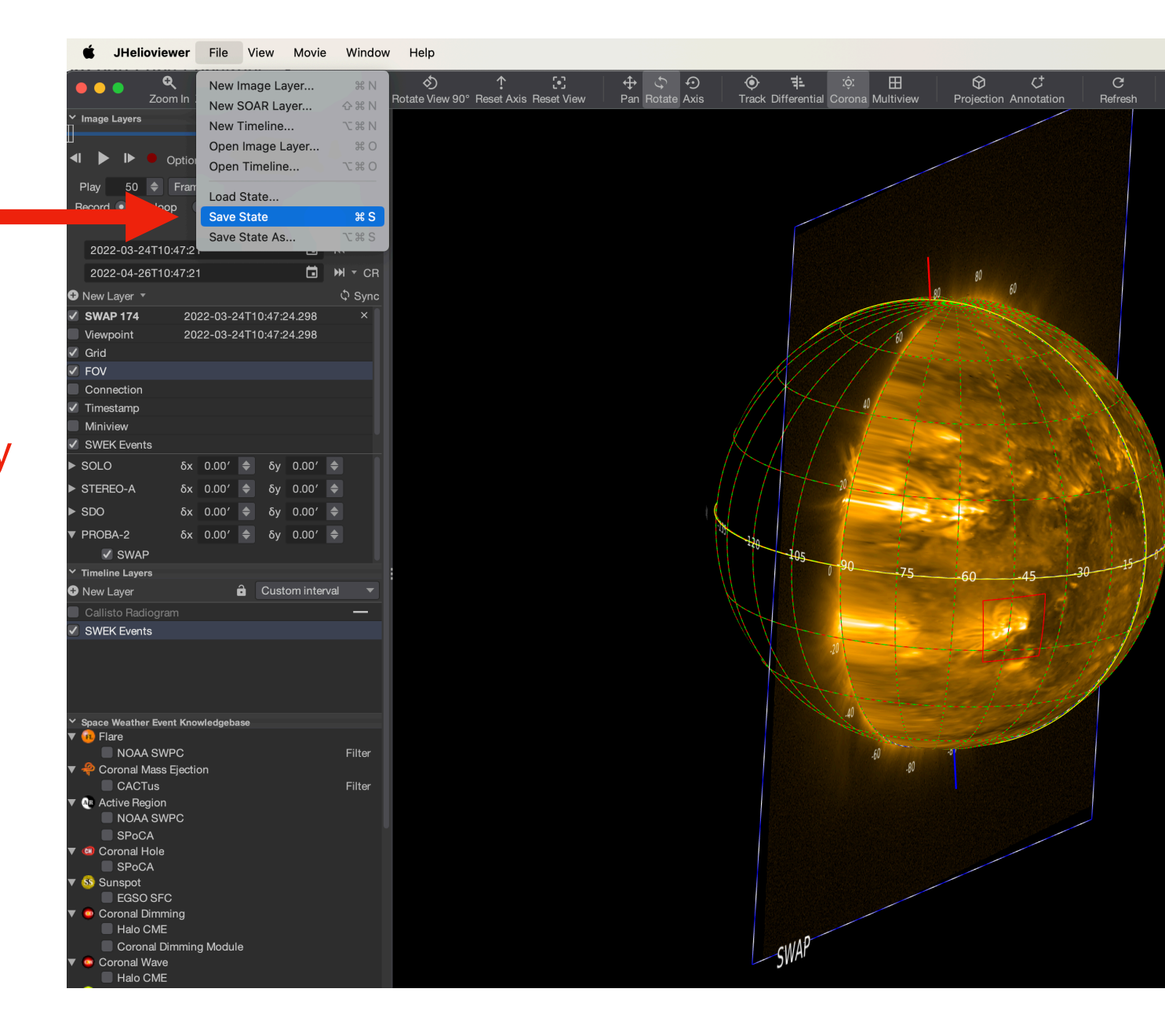

## **Pre-packed states, download through SAMP**

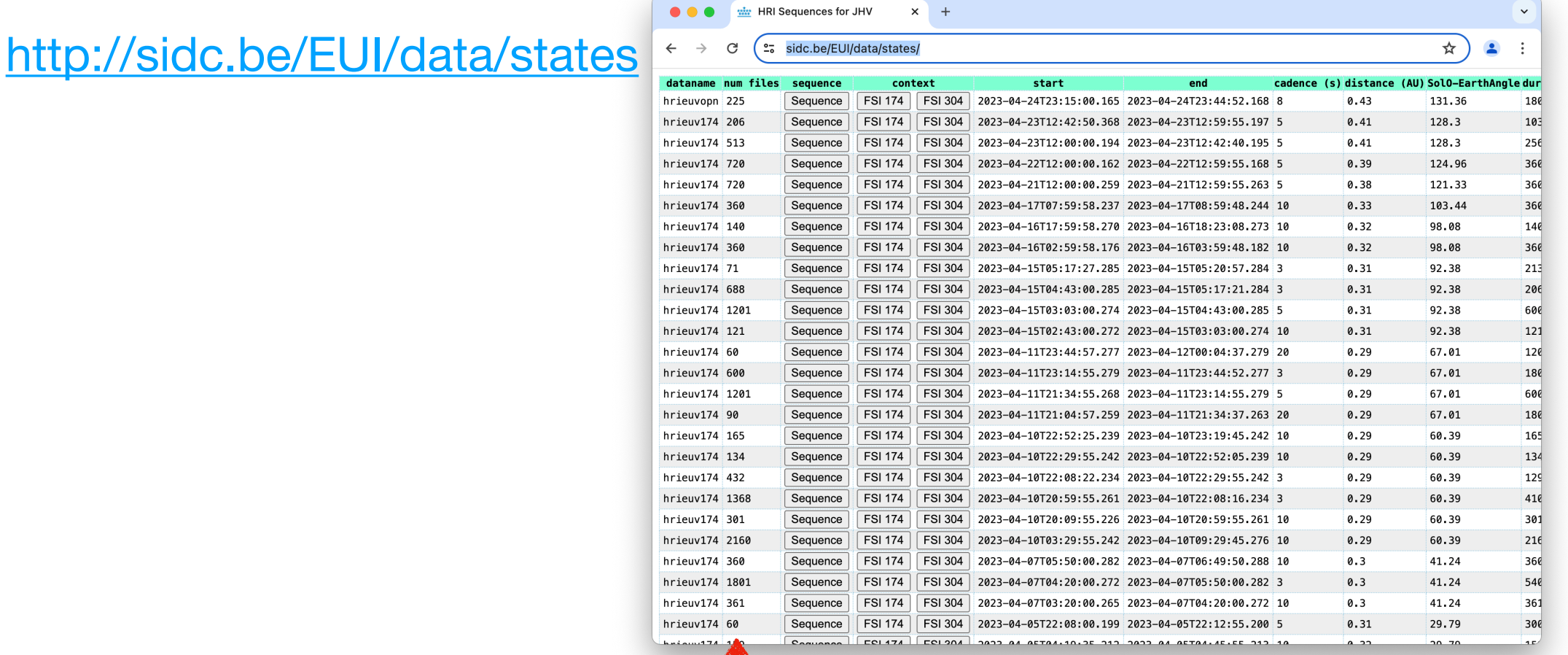

Be careful: only click on small sequences

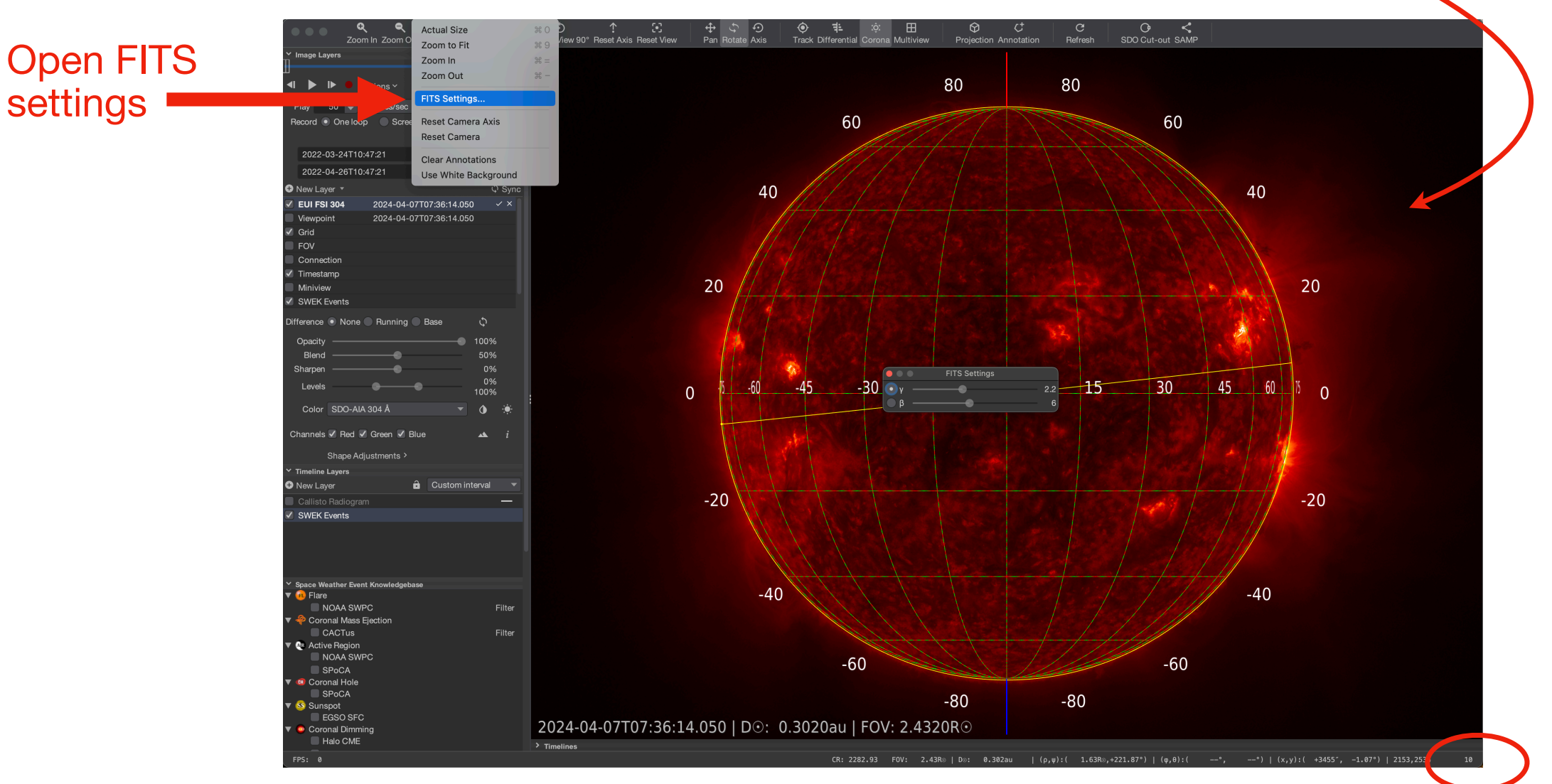

### Drag and dump local FITS file

#### brightness value at pointer

# **Do it yourself**

- Save an mp4 movie and view it externally
- Save a state-file, close jhelioviewer, restart and load the state-file
- [Download th](https://www.sidc.be/EUI/data/lastDayFSI/)e latest EUI/FSI FITS file from **[https://www.sidc.be/EUI/data/](https://www.sidc.be/EUI/data/lastDayFSI/) [lastDayFSI/](https://www.sidc.be/EUI/data/lastDayFSI/)** and drop it into jHelioviewer
- Read intensity values (bottom-right of window)
- Change the scaling of the FITS file (View menu)

## **Coffee-break**

## **JHelioviewer physics support**

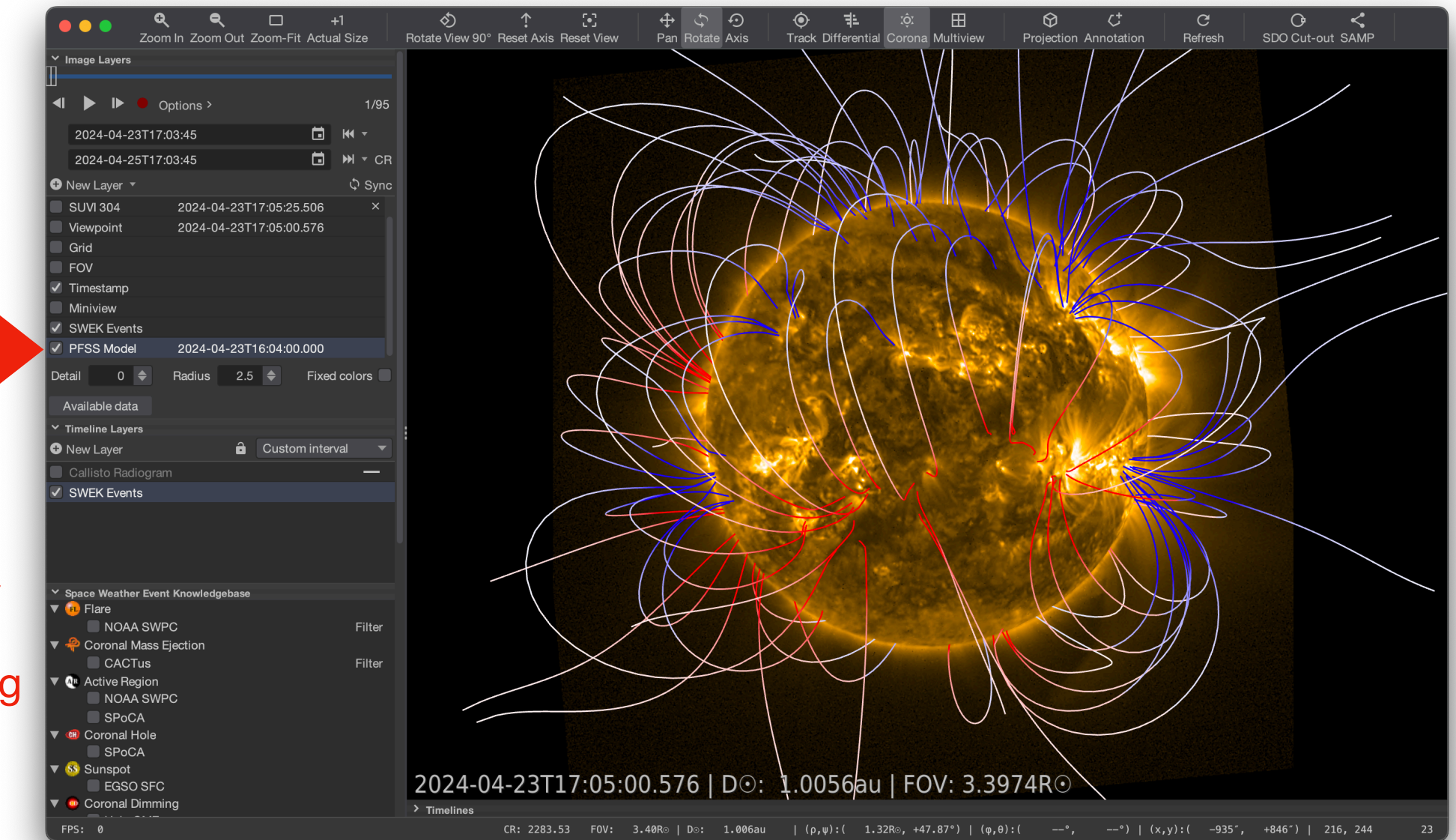

+ Rotate the Sun manually to get a 3D feeling

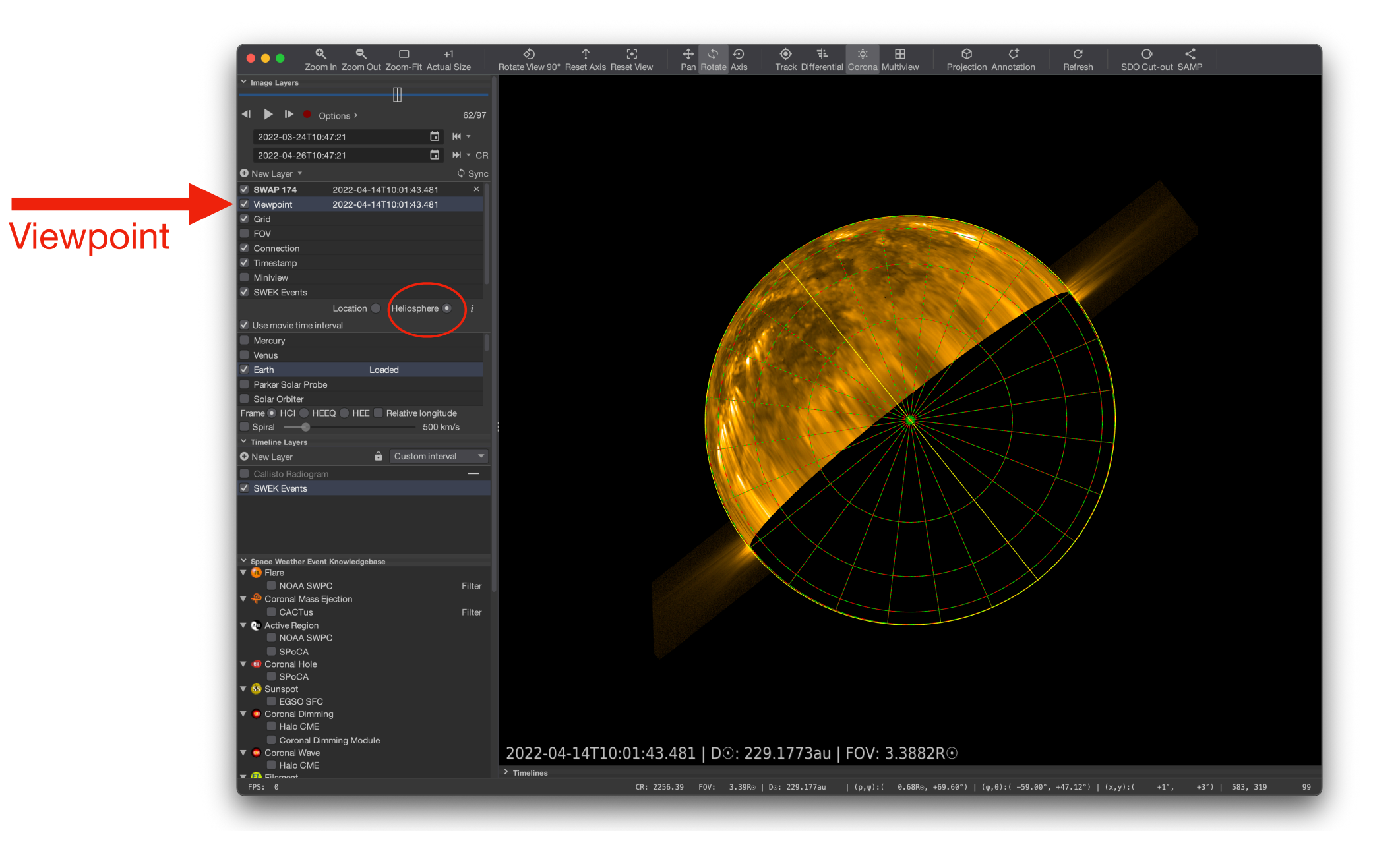

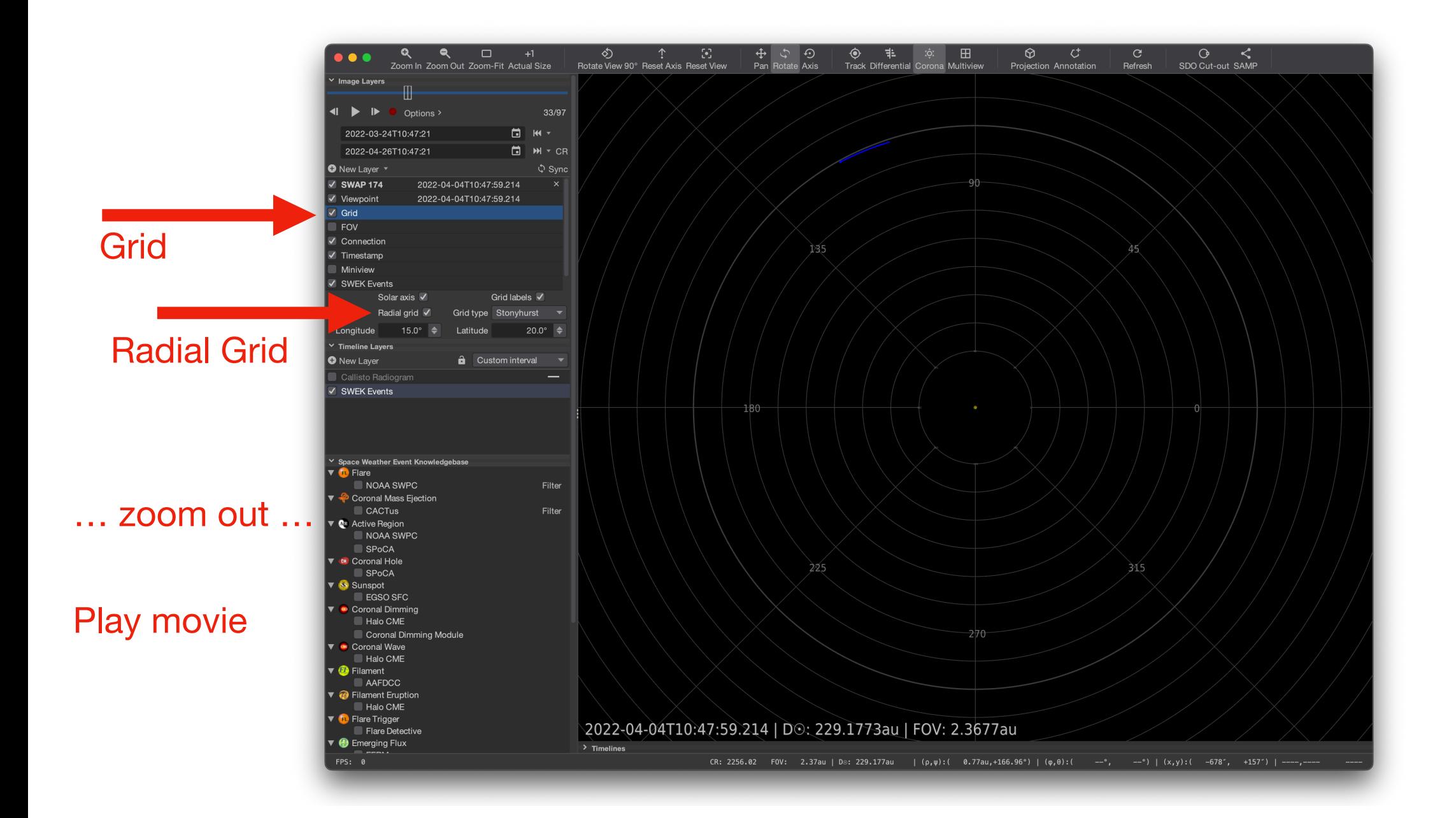

#### Solar Orbiter & PSP

#### Parker spiral with configurable speed

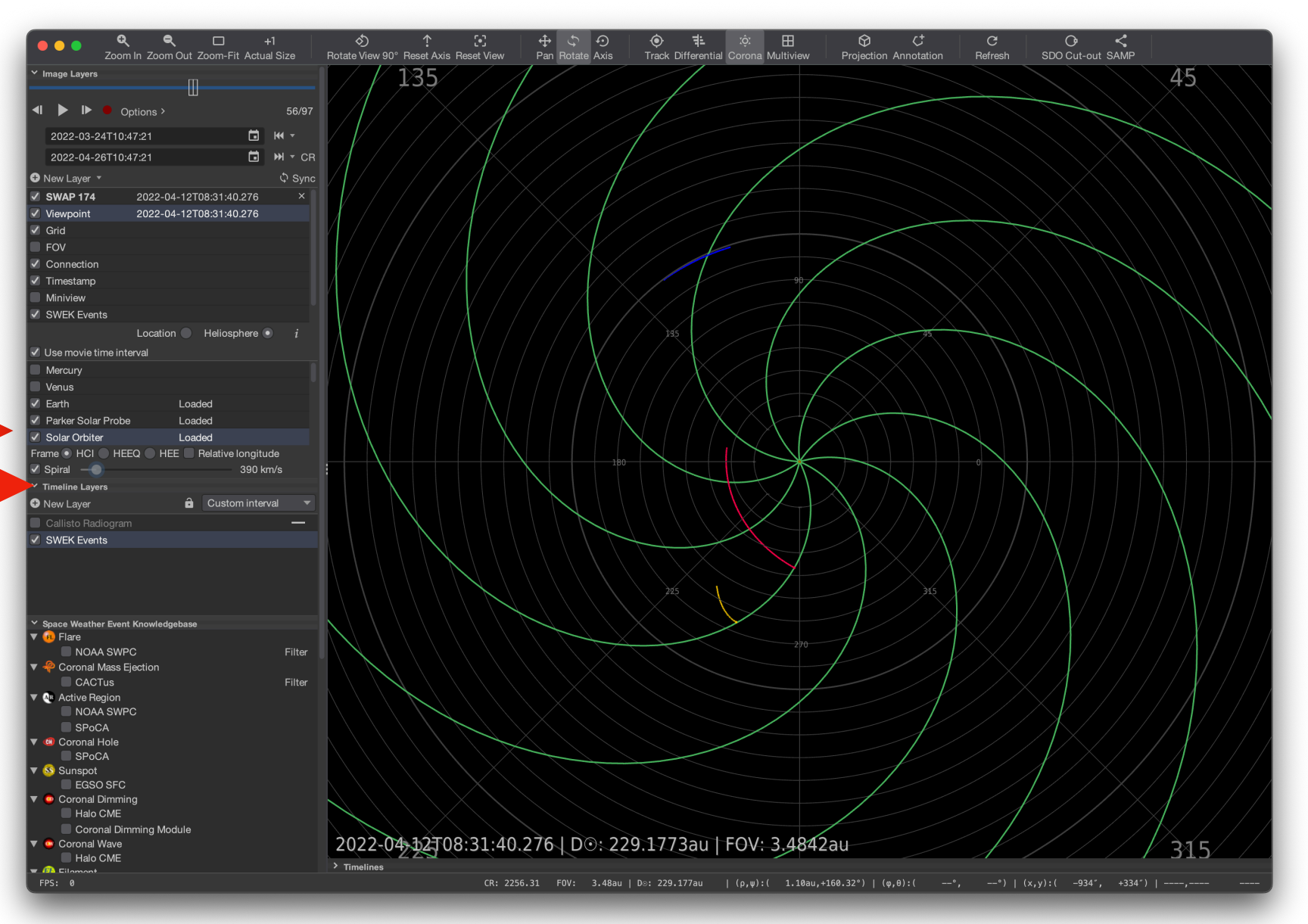

## **Live demo**

# **Do it yourself**

- Load a SWAP movie of roughly 1 months
- Switch on PFSS, switch to fixed colors
- Switch on 'viewpoint' and choose 'heliosphere', check "Earth", "Solar Orbiter" and "Parker Solar Probe"
- Under 'grid' choose radial grid
- Zoom out
- Click on "spiral" and change the solar wind speed

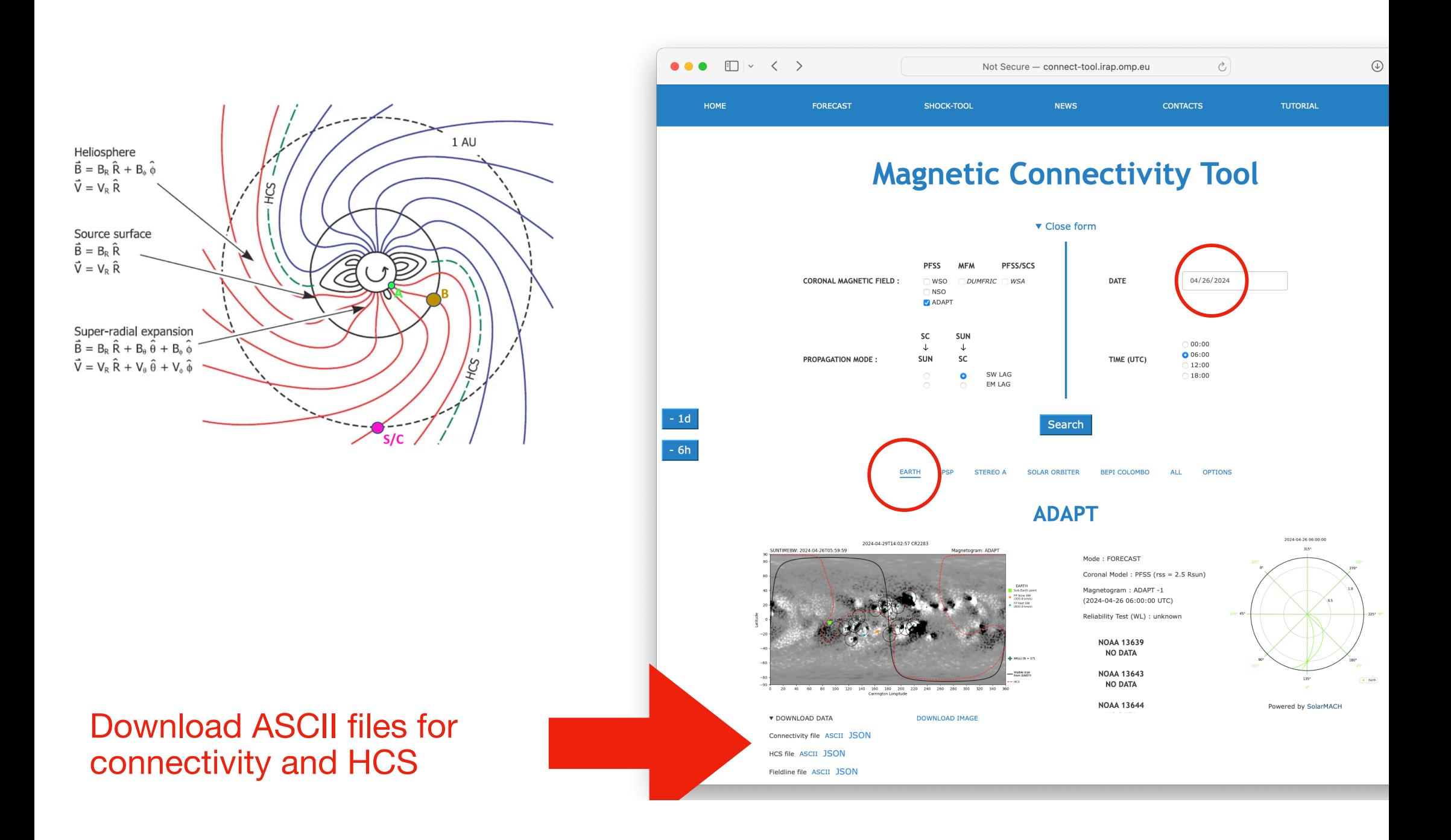

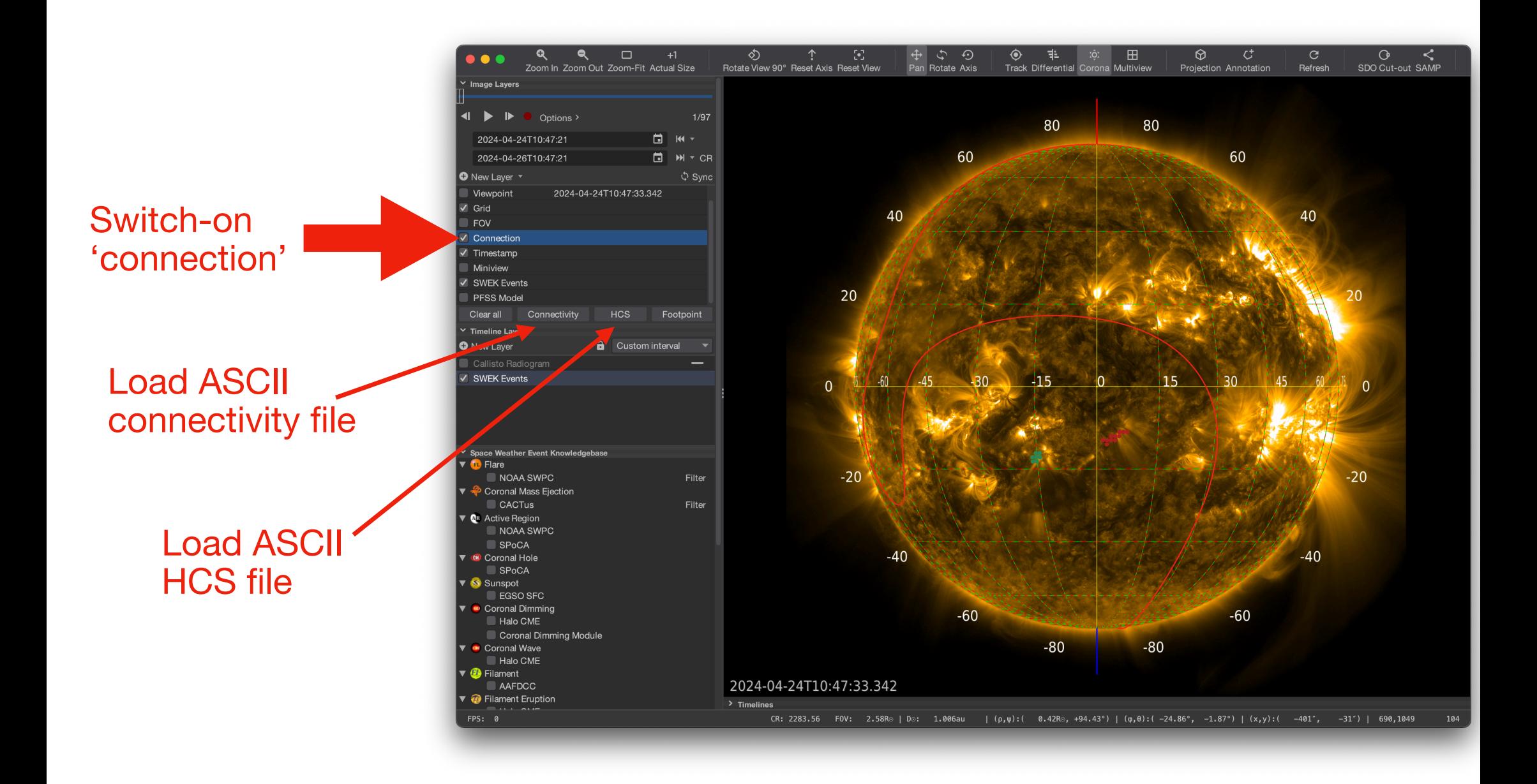

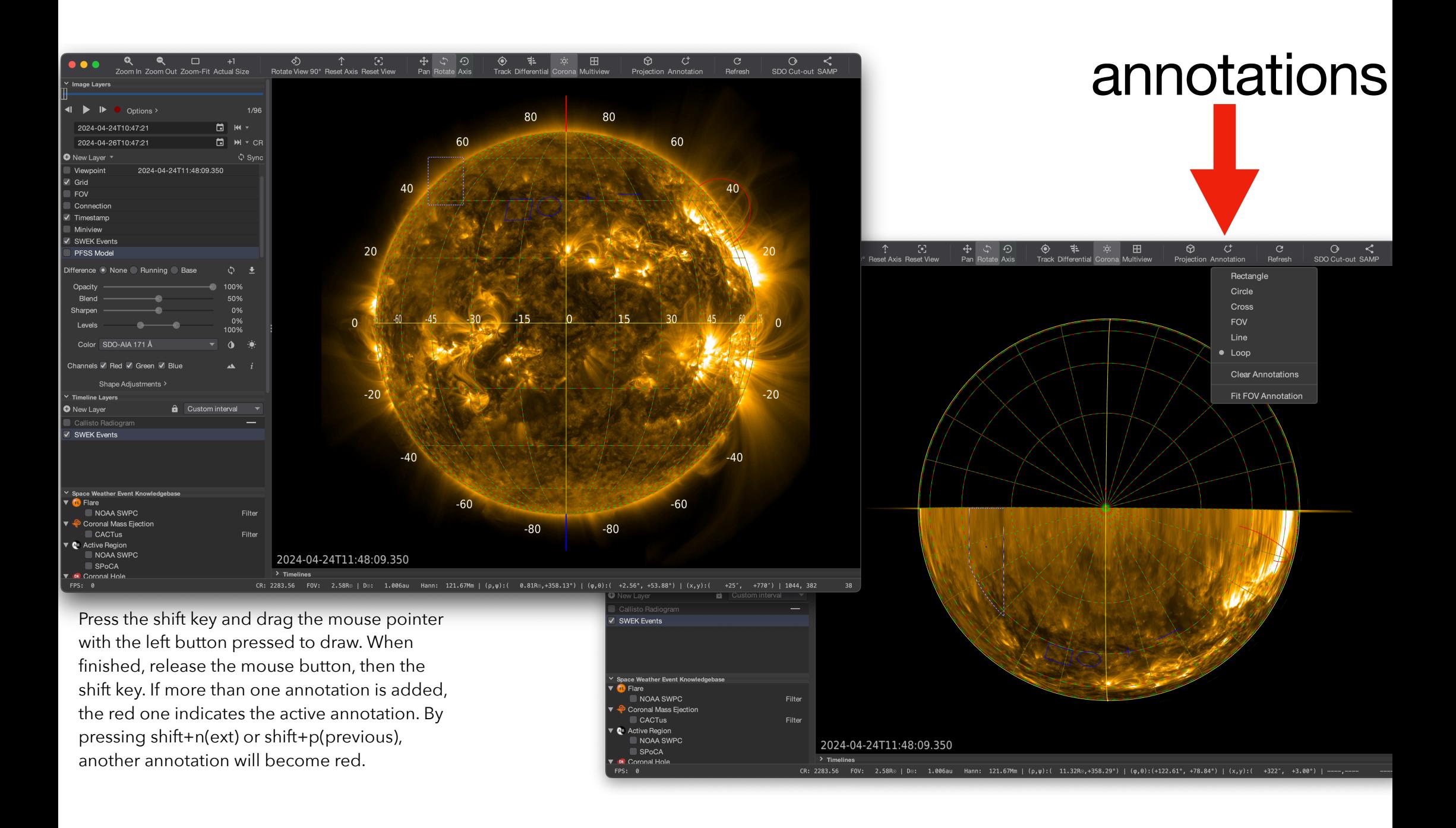

## **Live demo**

# **Do it yourself**

- Put on a SWAP movie for your favorite day
- Use<http://connect-tool.irap.omp.eu/> to produce Connectivity and HCS ASCII files
- Switch on ''Connection" and import these files
- Familiarize yourself with "Annotations"

## **Study an event**

Example Event "AR 12994 X1.1 2022-04-30T13:47:00"

#### Example Event "AR 12994 X1.1 2022-04-30T13:47:00"

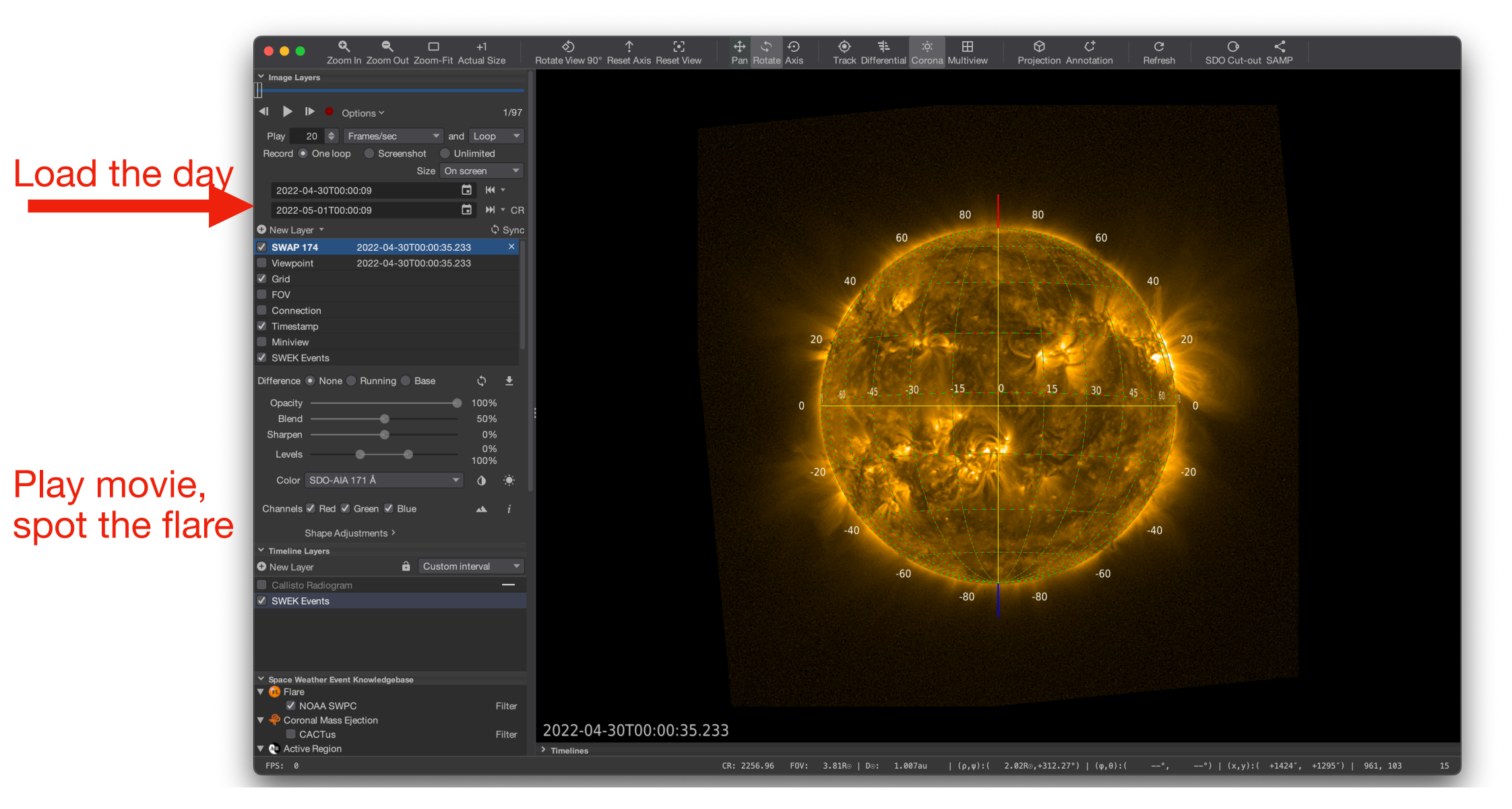

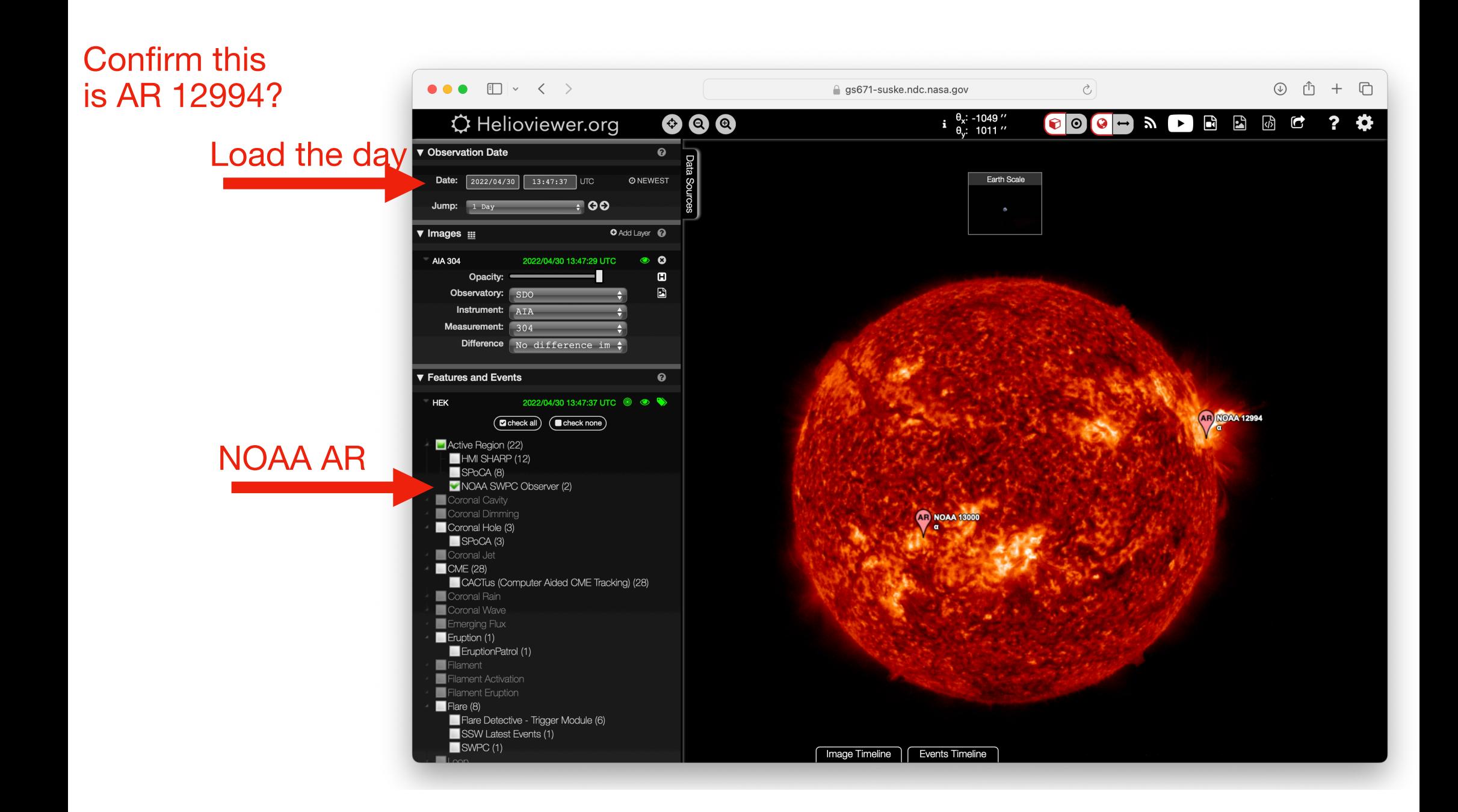

#### Add LASCO to check for a CME

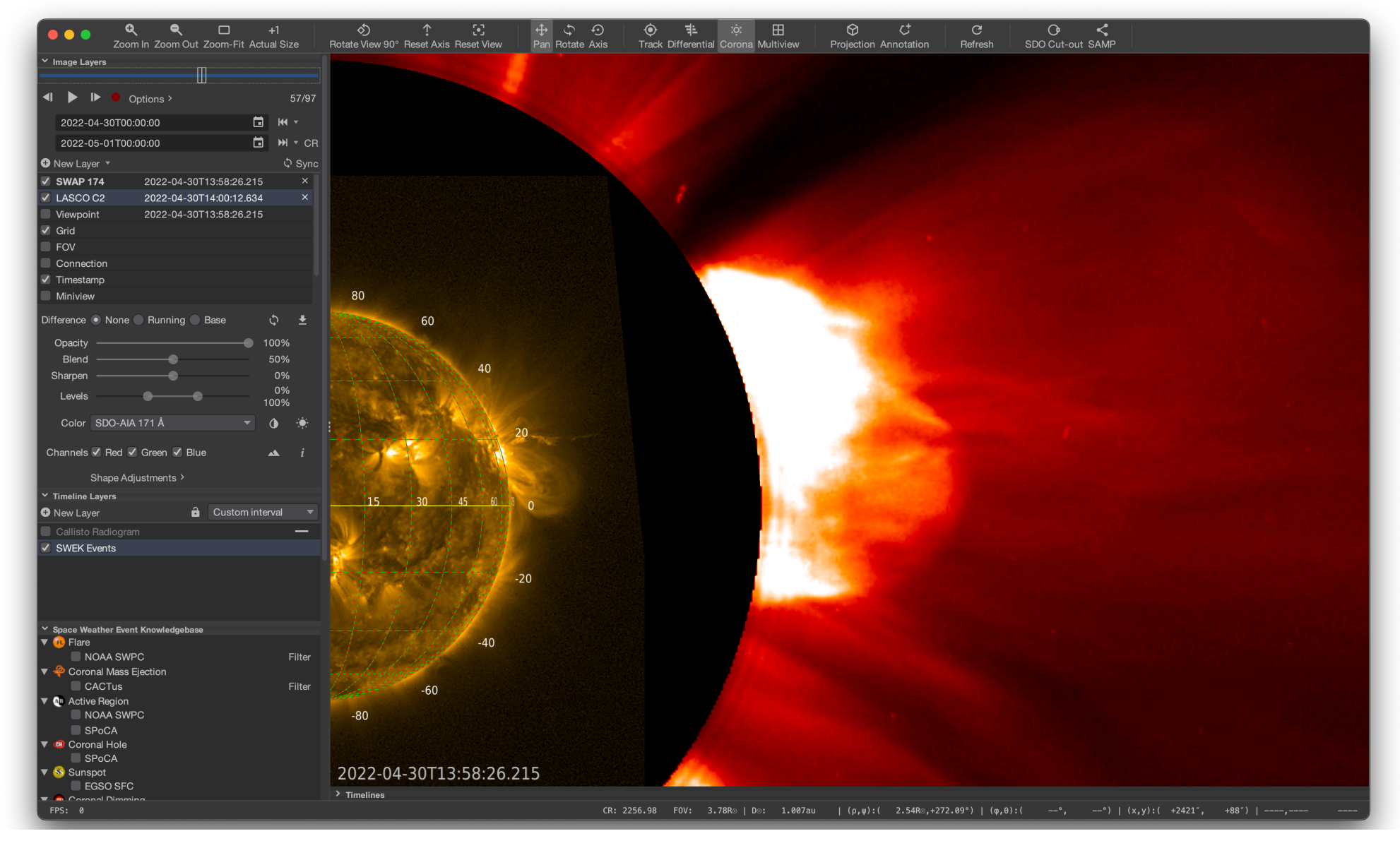

### Projection: Log Polar

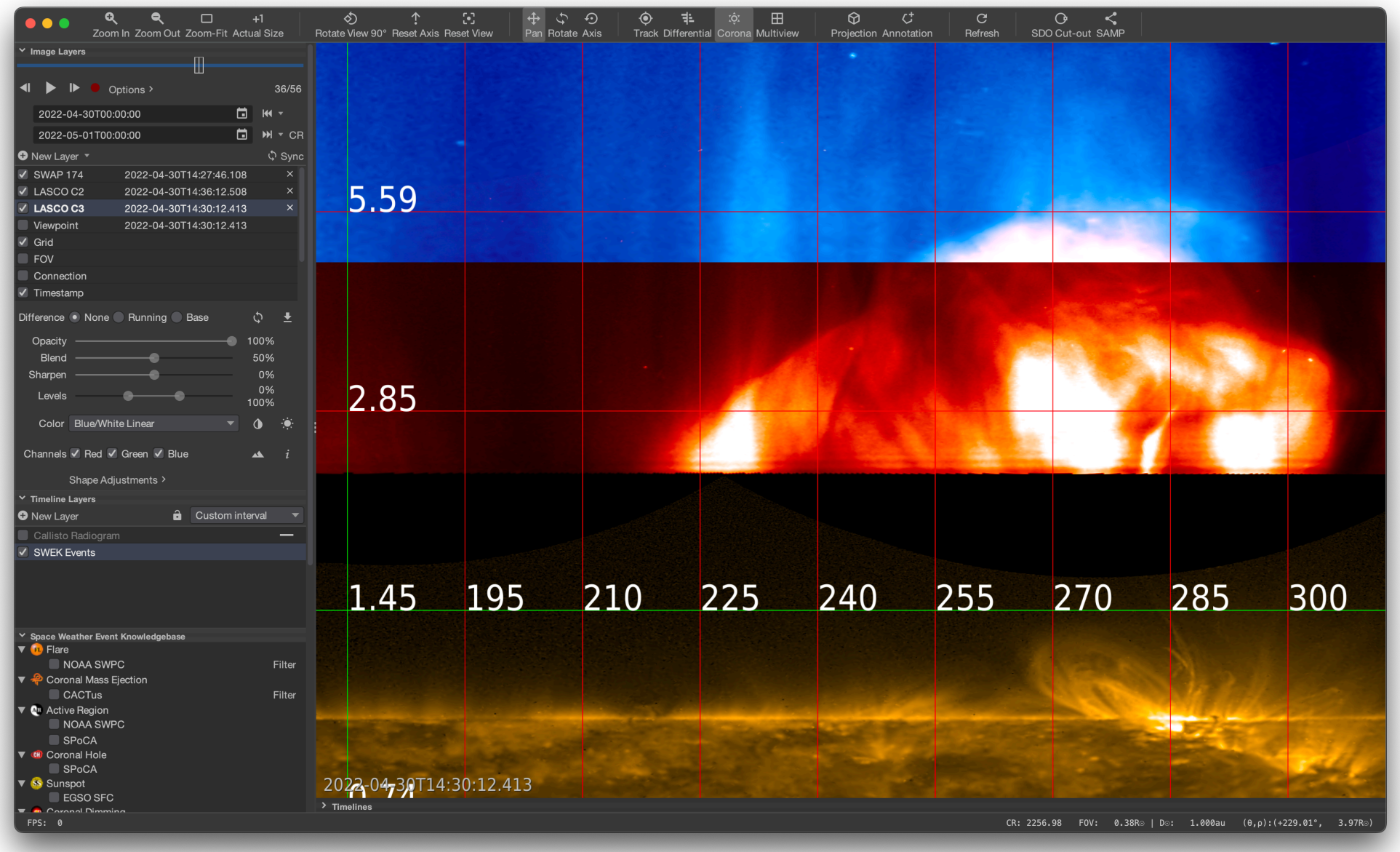
## PFSS at time of eruption

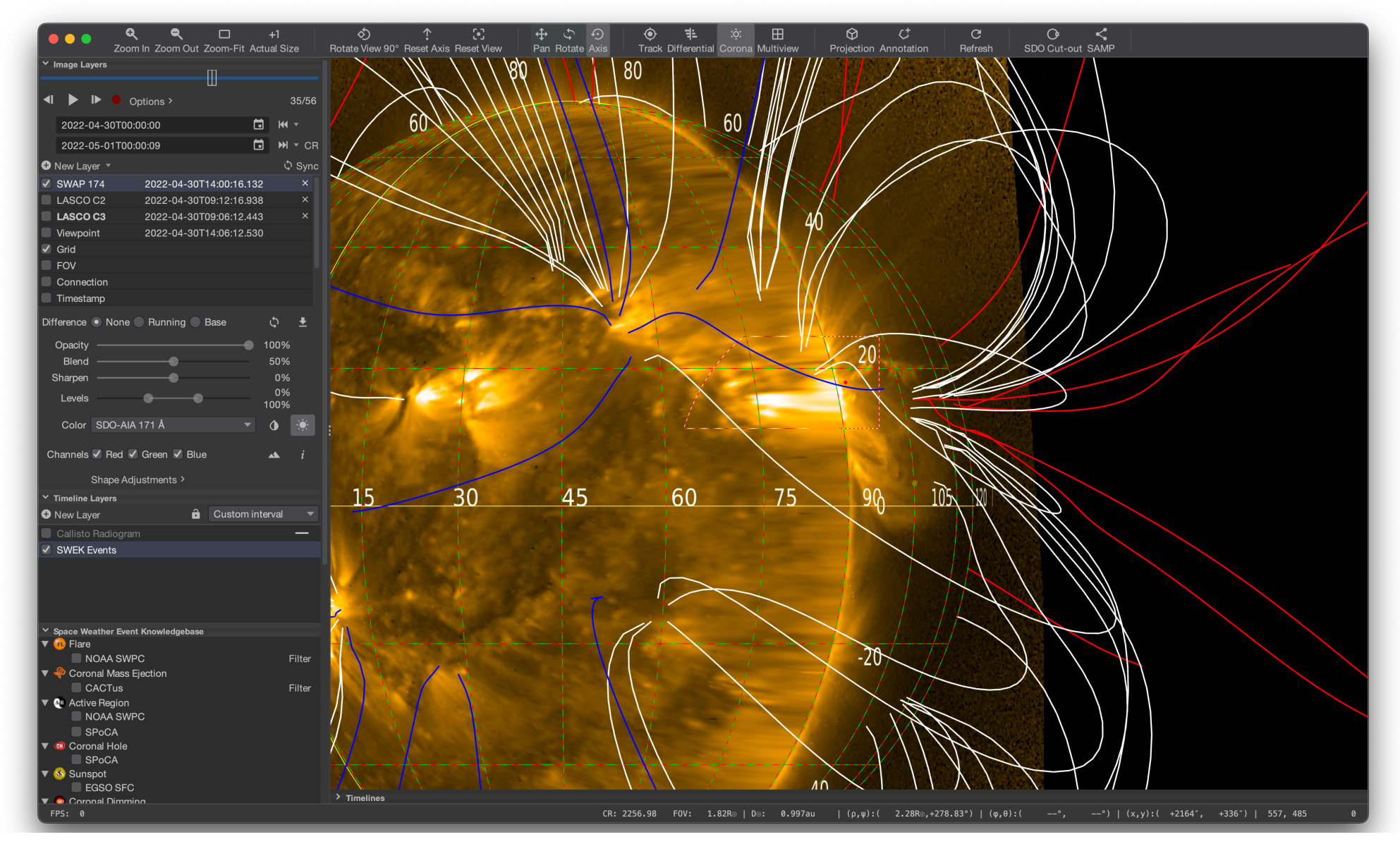

## Second SWAP movie of 5 days earlier, put to gray and drawn 'under' event movie in yellow Slit on yellow movie

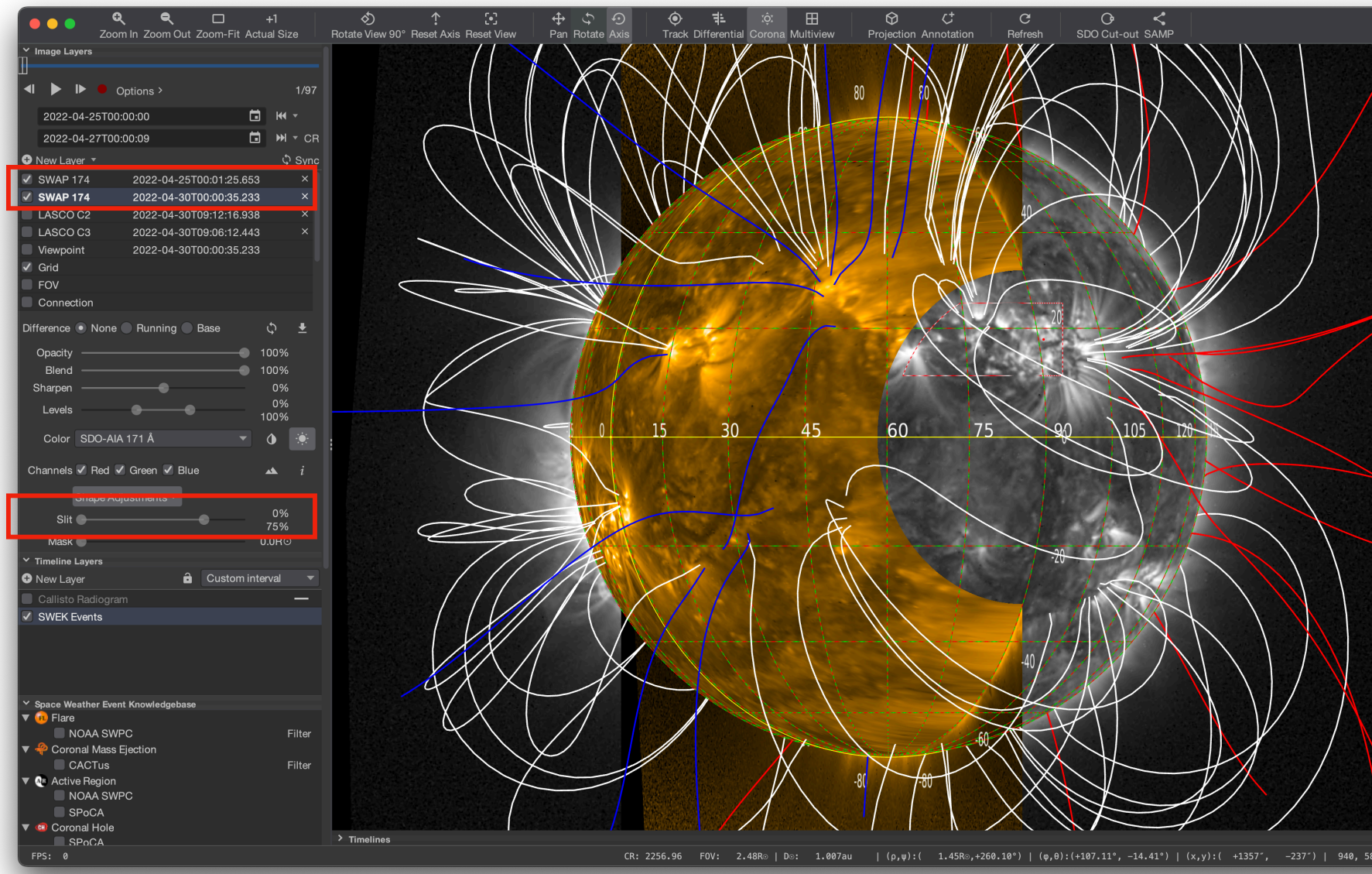

## **Do it yourself**

- Study your event
- Ask questions

## **All Questions: Slack**

- ESPDschool2024
- #jhelioviewer\_questions\_and\_answers